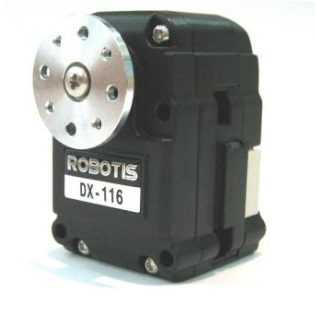

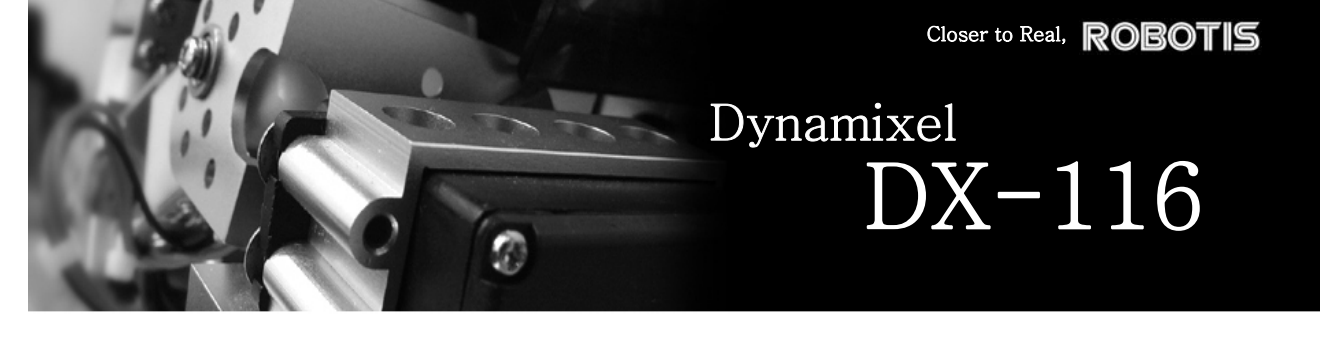

User's Manual 2004-04-02

## ROBOTIS

## **Contents**

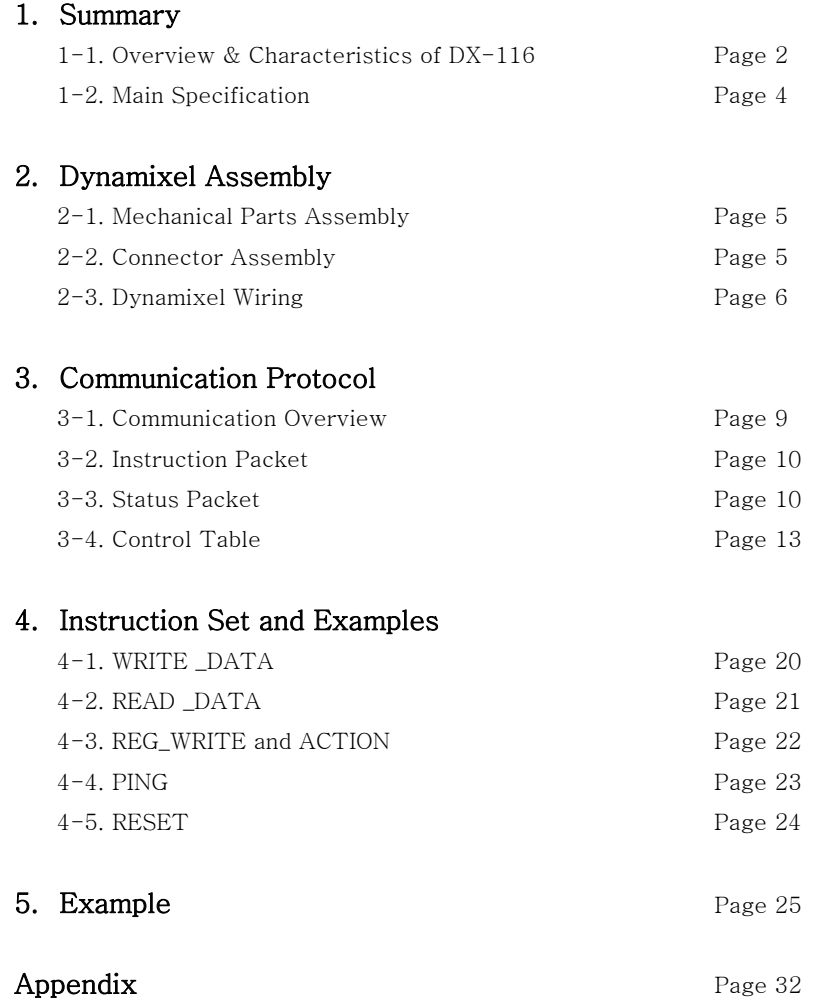

#### **ROBOTIS**

## 1. Dynamixel DX-116

#### 1-1. Overview & Characteristics of DX-116

Dynamixel DX-116 The Dynamixel is a smart actuator which incorporates a precision servo motor and a control unit with networking functionality, all in a single unit. Despite its compact size, it can produce high torque and has been manufactured using high quality materials to provide the necessary strength and structural resilience. It can also detect and act upon internal conditions such as temperature and over-current .

The Dynamixel has many advantages over similar products:-

- Precise Control Control position and speed with fine angular resolution (1024 divisions)
- **Compliance Driving** Control the degree of elastic force in position control.

Feedback Feedback for angular position, speed and load size.

- Alarm System Not only does the Dynamixel warn of a deviation from the user defined ranges (e.g. internal temperatures, torques, voltages etc), but it also automatically deals with the problems as they occur.
- Communication Daisy chain connection with support for communication speeds of up to 1MBPS.

High Efficiency Motor Dynamixel uses the RE-MAX Series Coreless DC Motors from Swiss Maxon Motor which boasts high output torque and excellent acceleration.

- Distributed Control The main processor requires very few resources to control multiple Dynamixels since the movement schedule requires only a single command packet.
- High Quality Enclosure The high quality plastic body ensures structural integrity under all operational conditions

## **ROBOTIS**

Metal Gears All the gear sets are made of metal to ensure extreme durability.

- Axis Bearing A bearing is used on the final axis to ensure there is no loss of efficiency during heavily loaded conditions.
- Status LED A LED indicates error status.

## ROBOTIS

#### 1-2. Main Specification

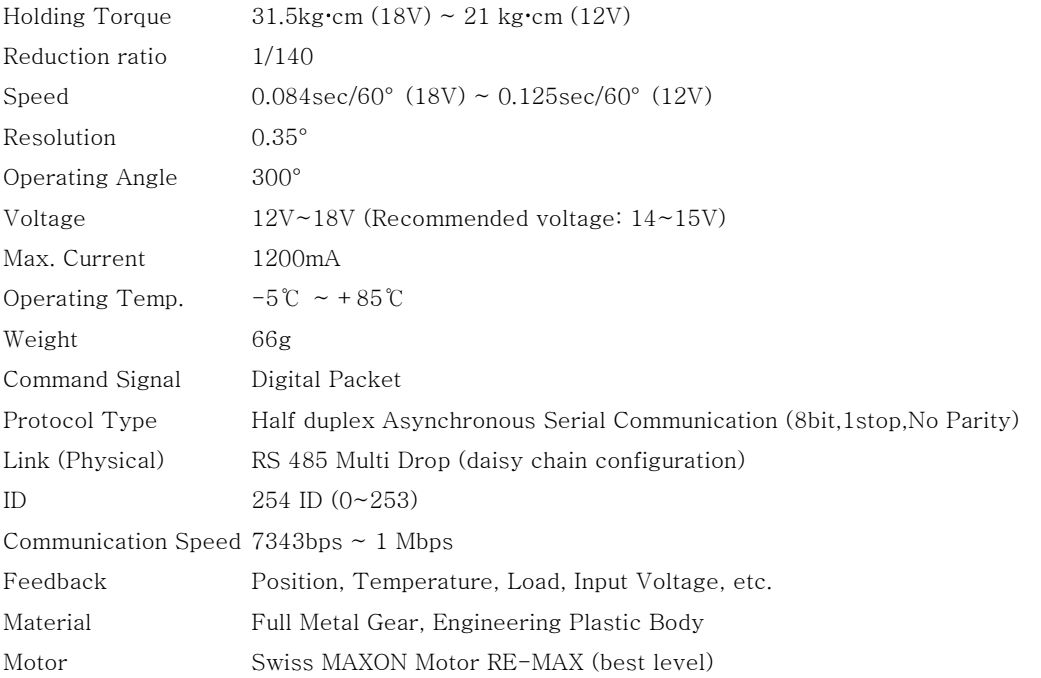

4

English Translation by: Tribotix Pty Ltd www.tribotix.com

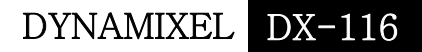

#### **ROBOTIS**

## 2. Installation of Dynamixel

#### 2-1. Mechanical Parts Assembly

Mechanical Parts of Dynamixel are assembled as follows:

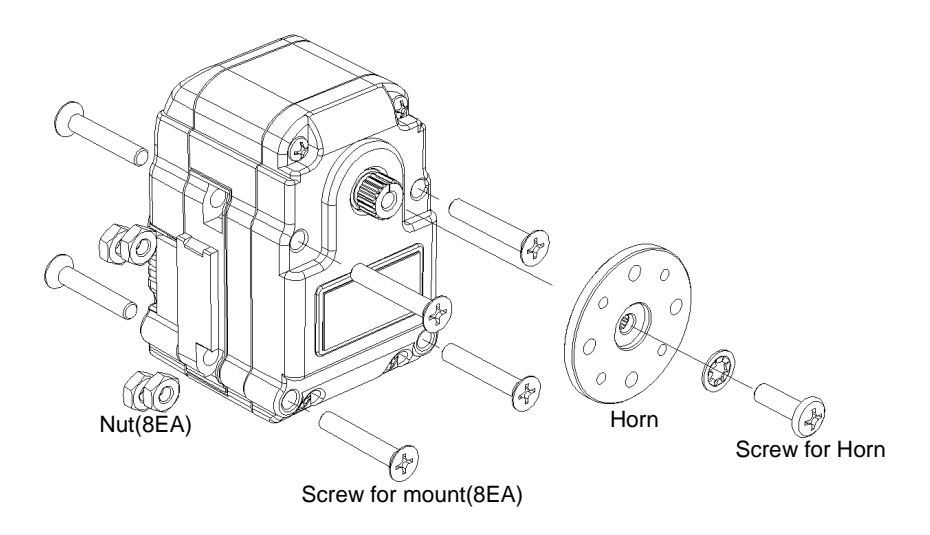

The 8 sets of Nuts & Screws are only used when a Dynamixel is mounted to other equipment.

#### 2-2. Connector Assembly

 Assemble the connectors as shown below. Attach the wires to the terminals using the correct crimping tool. If you do not have access to an appropriate crimper, solder the terminals to the wires to ensure that they do not become loose during operation.

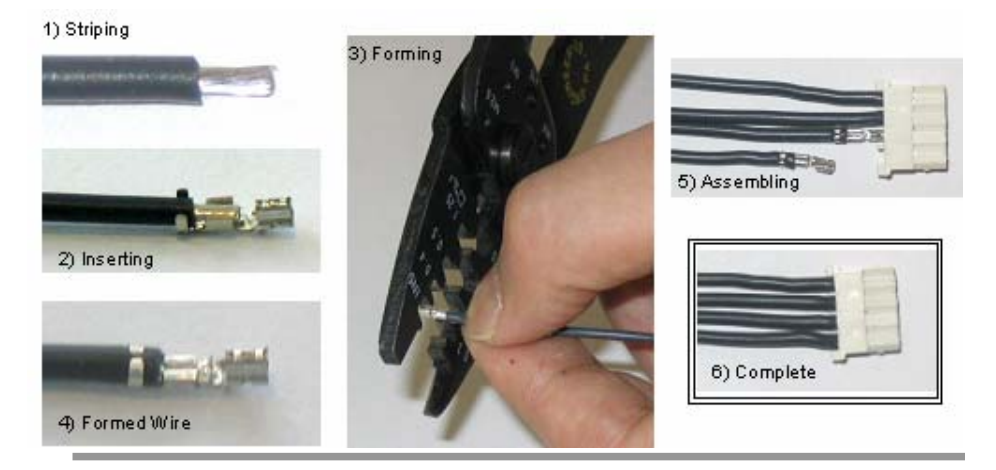

5

English Translation by: Tribotix Pty Ltd www.trib

#### **ROBOTIS**

#### 2-3. Wiring of Dynamixel

Pin Assignment Pin assignments of the connectors are as follows:-

 Pin 1: GND Pin 2: +12V~18V Pin 3: D+ (RS485 Signal) Pin 4: D- (RS485 Signal)

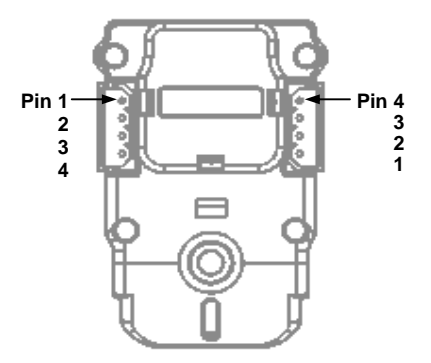

Wire Link Connect the same pin numbers as shown below.

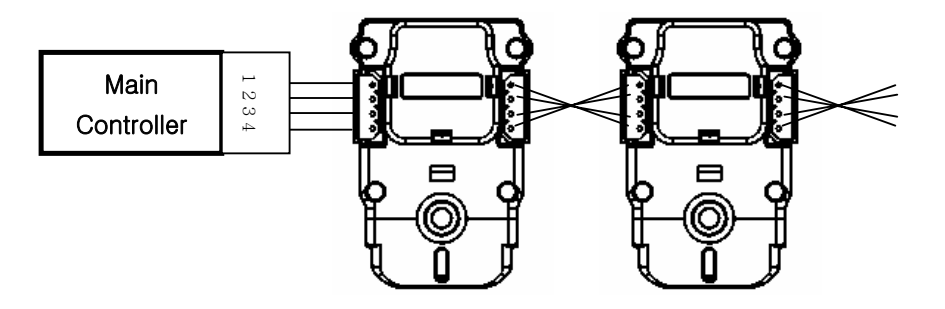

Main Controller The Main Controller must support RS485 to control the Dynamixel. A proprietary Controller may be utilised but the Cycloid-M2 board is recommended.

PC LIMK A PC can be used to control the Dynamixel via the Cycloid-M2 Board.

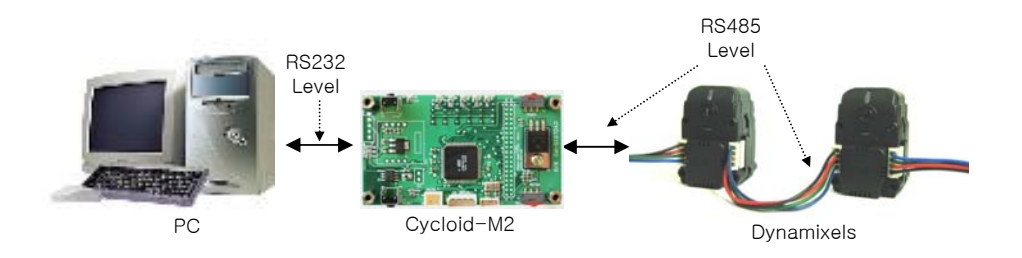

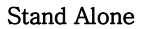

Stand Alone The Cycloid-M2 Board can be directly mounted on the robots.

6

English Translation by: Tribotix Pty Ltd www.tribo

#### **ROBOTIS**

#### DYNAMIXEL DX-116

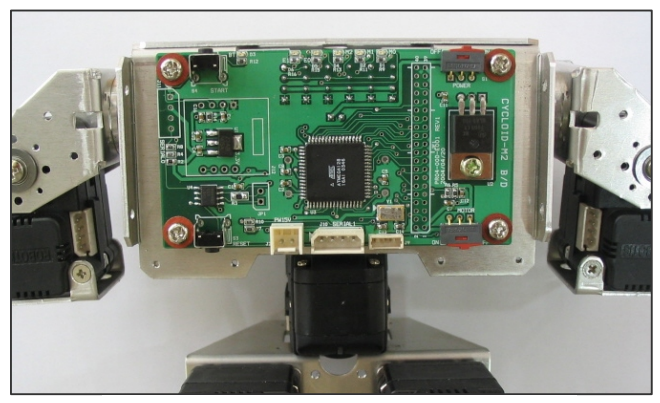

Cycloid-M2 Board on Robot

Please refer to the Cycloid-M2 Board manual for more details.

Connection to UART To control the Dynamixel, the main Controller needs to convert the signals to RS485. The recommended schematic configuration is as follows:-

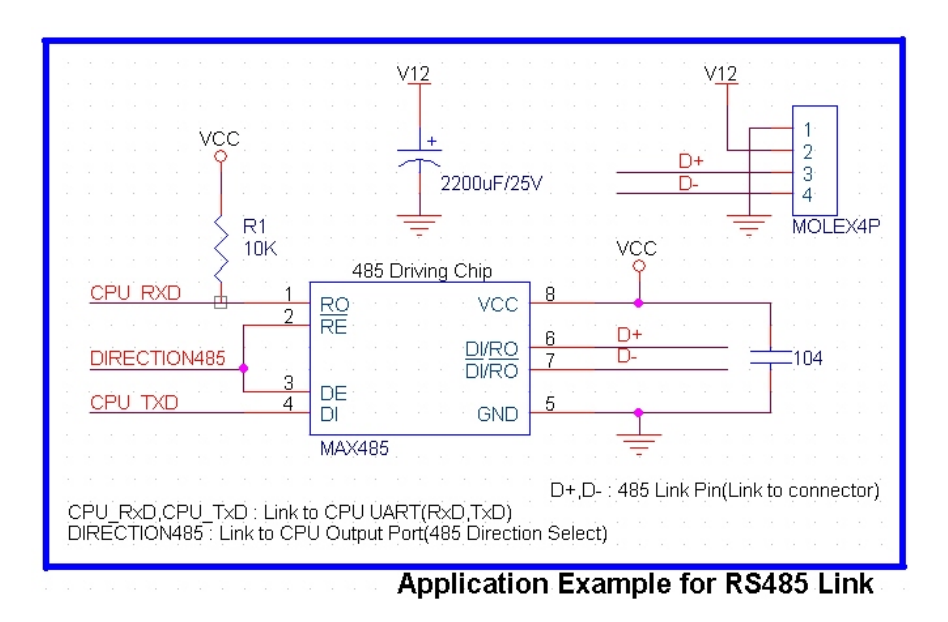

Signal DIRECTION485 determines the data direction as follows:-

- If DIRECTION485 is High: the signal TxD is output as D+,D-
- If DIRECTION485 is Low: signal D+, D- is input as RxD

English Translation by: Tribotix Pty Ltd www.tribo

RS485 A multi-dropped RS485 (IEEE485) network is established from the main controller. Data Packets are then issued through this single portal.

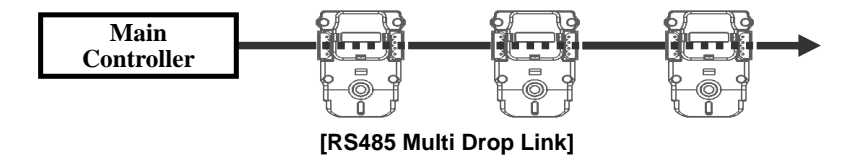

Please note that caution should be applied when connecting the Dynamixel units to ensure that the pin assignments are correct. Always check the current consumption. The standby current consumption of a Dynamixel unit should be less than 50mA.

- Connection Status When power is first applied the Dynamixel LED will blink twice to confirm its healthy status.
- Inspection If the above operation was not successful, then check the connector pin assignment and the voltage/current limit of the power supply.

English Translation by: Tribotix Pty Ltd www.tribotix

#### **ROBOTIS**

#### 3. Communication Protocol

#### 3-1. Communication Overview

Packet The Main Controller communicates with the Dynamixel by sending and receiving data packets. There are two types of packets, the Instruction Packet (Main Controller to Dynamixel) and the Status Packet (Dynamixel to Main Controller)

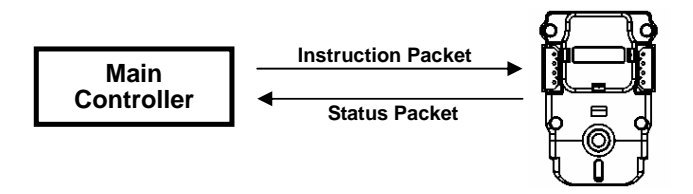

**Communication** For the system connection below, if the main controller sends an instruction packet with the ID set to N, only the Dynamixel with this ID value will return its respective status packet and perform the required instruction.

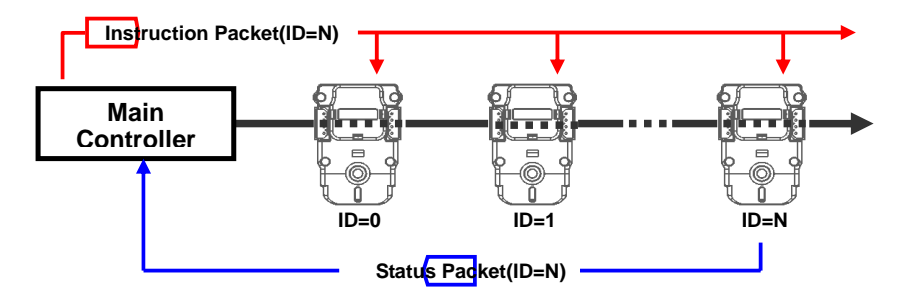

Unique ID Communication problems will arise if multiple Dynamixel's have the same ID value. This will cause multiple packets to be sent simultaneously resulting in packet collisions. It is imperative that ID values are unique within each data network.

Protocol The Asynchronous Serial Communication word consists of 8 bits, 1 Stop bit and no parity.

9

English Translation by: Tribotix Pty Ltd www.trib

#### **ROBOTIS**

#### 3-2. Instruction Packet

The structure of the Instruction Packet is as follows:

Instruction Packet OXFF 0XFF ID LENGTH INSTRUCTION PARAMETER1 …PARAMETER N CHECK SUM

The packet byte definitions are as follows:-

**OXFF OXFF** Two OXFF bytes indicate the start of an incoming packet.

ID Unique ID of a Dynamixel. The ID can range from 0X00 to 0XFD (254 IDs are available)

Broadcasting ID ID OXFE is the Broadcast ID which is assigned to all of the connected Dynamixel's. Status packets will not be returned with a broadcasting ID.

**LENGTH** The length of the Status Packet. The value is "Parameter number  $(N) + 2$ "

INSTRUCTION The instruction for the Dynamixel to perform.

**PARAMETER0…N** Used if there is additional information to be sent other than the Instruction.

CHECK SUM The calculation method for the 'Check Sum' is as follows: Check Sum =  $\sim$ (ID + Length + Instruction + Parameter1 + … Parameter N) If the calculated value is bigger than 255, the lower byte becomes the checksum.  $\sim$  represents the Not or complement operation

#### 3-3. Status Packet

 The Status Packet is the response packet from the Dynamixel to the Main Controller after receiving an instruction packet. The structure of Status Packet is as follows:-

10

English Translation by: Tribotix Pty Ltd www.trib

#### **ROBOTIS**

OXFF OXFF ID LENGTH ERROR PARAMETER1 PARAMETER2… PARAMETER N CHECK SUM

The meaning of each byte within the packet is as follows:-

#### **OXFF OXFF** Two OXFF bytes indicate the start of a packet

**ID** ID of the Dynamixel which is returning the packet.

**LENGTH** The length of the Status Packet. The value is "Parameter number  $(N) + 2$ ".

**ERROR** Dynamixel communication error flags. The meaning of each bit is as follows:

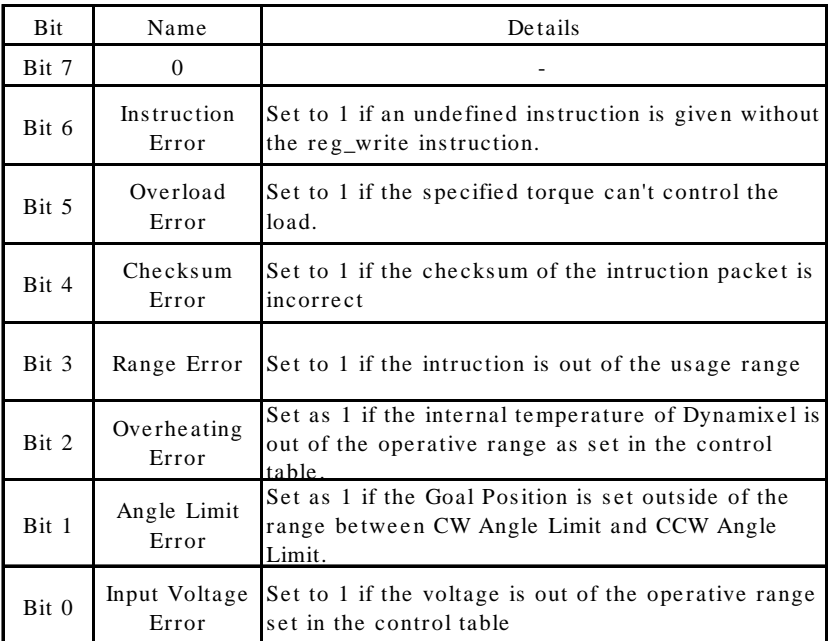

PARAMETERO…N Used when additional information is required.

CHECK SUM Calculation method of 'Check Sum'is as follows:

Check Sum =  $\sim$ (ID + Length + Instruction + Parameter1 + … Parameter N) If the calculated value is bigger than 255, the lower byte becomes the checksum.  $\sim$  represents the Not or complement operation

English Translation by: Tribotix Pty Ltd www.tribo

## ROBOTIS

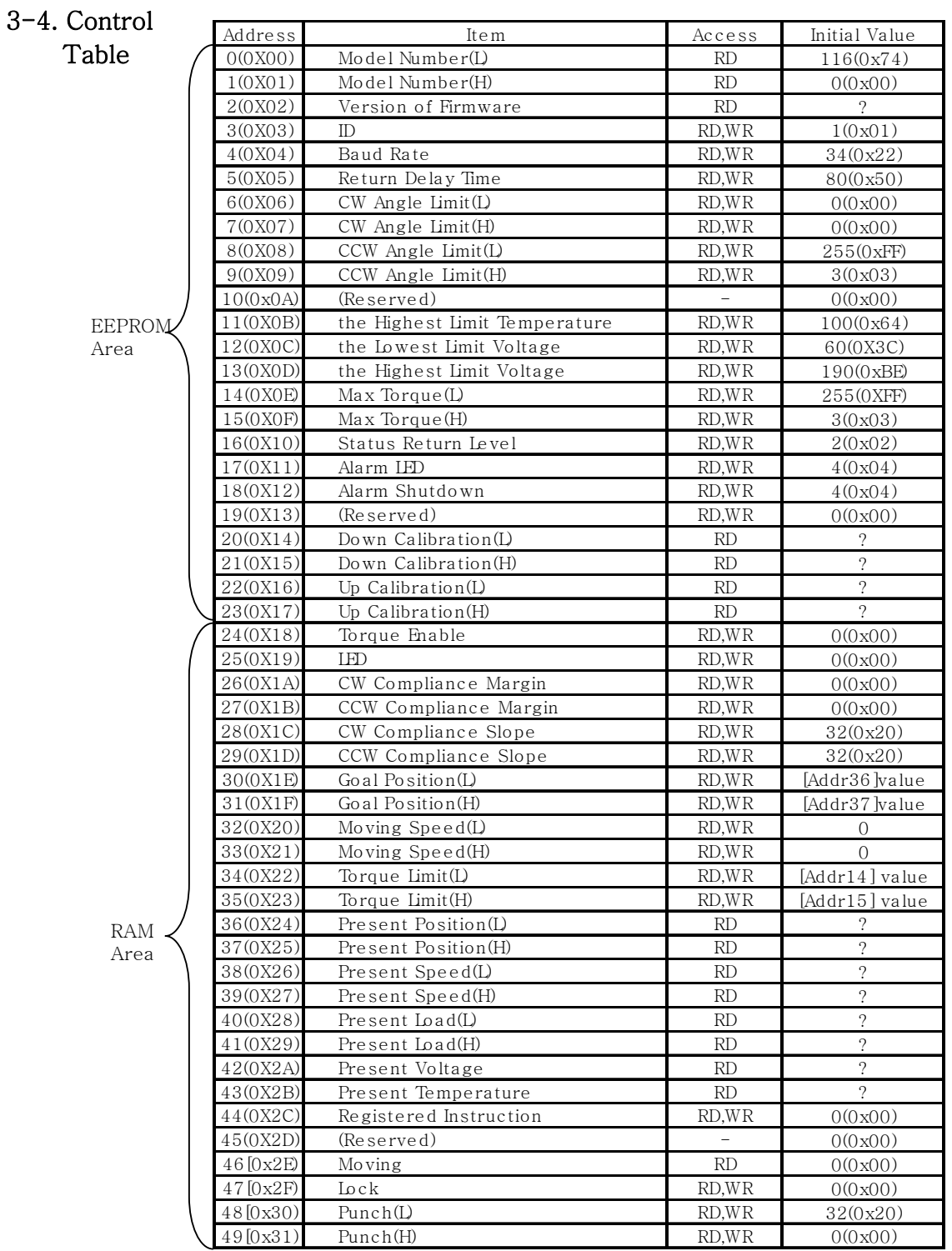

12

English Translation by: Tribotix Pty Ltd www.tribotix.com

#### **ROBOTIS**

- Control Table The Control Table consists of data for conditions and movement of the Dynamixel. By writing the values in the control table, you can move the Dynamixel and detect the condition of the Dynamixel.
- RAM and EEPROM The data values for the RAM Area will be set to the default initial values on power on. The data values for the EEPROM Area are non-volatile and will be available next power on.
- Initial Value The Initial Value column of the control table shows the Factory Default Values for the case of EEPROM Area Data. For the RAM Area Data, the initial value column gives the power on data values.

 Please note the following meanings for data assigned to each address in the control table.

- Address 0x00,0x01 Model Number. In the case of the DX-116, the value is 0X0074(116).
- Address 0x02 Firmware Version.
- Address 0x03 **ID.** Unique ID number to identify the Dynamixel. Different ID's are required to be assigned to "linked" Dynamixels.
- Address 0x04 Baud Rate. Determines the Communication Speed. The Calculation method is:- $Speed(BPS) = 2000000/(Address4+1)$

#### Data Value as per Major Baud Rate

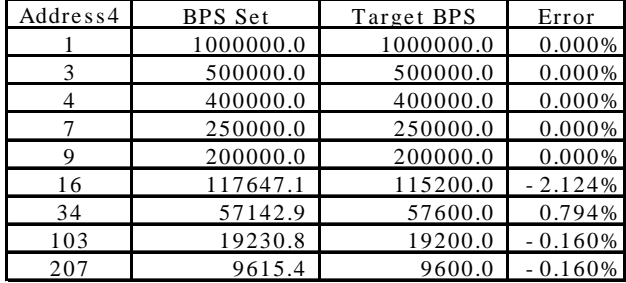

Note **A** maximum Baud Rate error of 3% is within the UART communication tolerance.

Address 0x05 Return Delay Time. The time taken after sending the Instruction Packet, to

13

English Translation by: Tribotix Pty Ltd www.tribotix.co

receive the requested Status Packet. The delay time is given by 2uSec \* Address5 value.

#### Address 0x06,0x07,0x08,0x09

- Operating Angle Limit. Set the operating angle to restrict the Dynamixel's angular range. The Goal Position needs to be within the range of:- CW Angle Limit <= Goal Position <= CCW Angle Limit An Angle Limit Error will occur if this relationship is not satisfied.
- Address 0x0B the Highest Limit Temperature. The upper limit of the Dynamixel's operative temperature. If the Dynamixel's internal temperature is higher than this value, an Over Heating Error Bit (Bit 2 of the Status Packet) will be set. An alarm will be set in Address 17,18. The values are in Degrees Celsius.
- Address 0x0C,0x0D the Lowest (Highest) Limit Voltage. Setting the operative upper and lower limits of the Dynamixel's voltages.

 If the present voltage (Address42) is out of the specified range, a Voltage Range Error bit will be set in the Status Packet and an alarm executed will be set in Address's 17,18. The values are 10 times the actual voltages. For example, if the Address 12 value is 80, then the lower voltage limit is set to 8V.

#### Address 0x0E,0x0F, 0x22,0x23

**Max Torque**. The max torque output for the Dynamixel. When it is set to '0', the Dynamixel enters a Torque Free Run condition. The Max Torque (Torque Limit) is assigned to EEPROM (Address 0X0E,0x0F) and RAM (Address 0x22,0x23) and a power on condition will copy EEPROM values to RAM. The torque of a Dynamixel is limited by (Address0x22,0x23) of RAM.

Address 0X10 Status Return Level. To determine whether the Dynamixel will return the Status Packet after the transmission of an Instruction Packet.

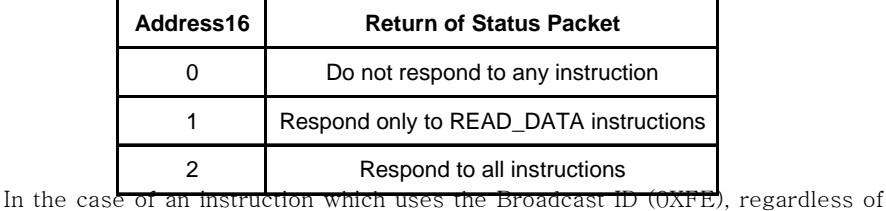

the Address 0x10 value, the Status Packet will not be returned.

14

English Translation by: Tribotix Pty Ltd www.tribotix.co

Address 0X11 Alarm LED. When an Error occurs, if the corresponding Bit is set to 1, then the LED blinks.

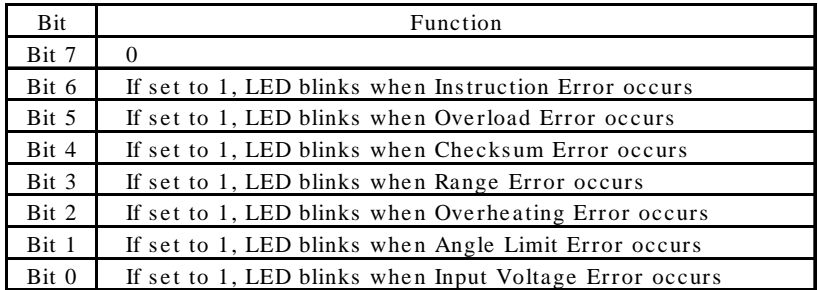

This function operates as the logical "OR" ing of all set bits. For example, when the register is set to 0X05, the LED will blink when a Voltage Error occurs or when an Overheating Error occurs. Upon returning to a normal condition from an error state, the LED stops blinking after 2 seconds.

Address 0X12 **Alarm Shutdown**. When an Error occurs, if the corresponding Bit is set to a 1, then the Dynamixel will shut down (Torque off).

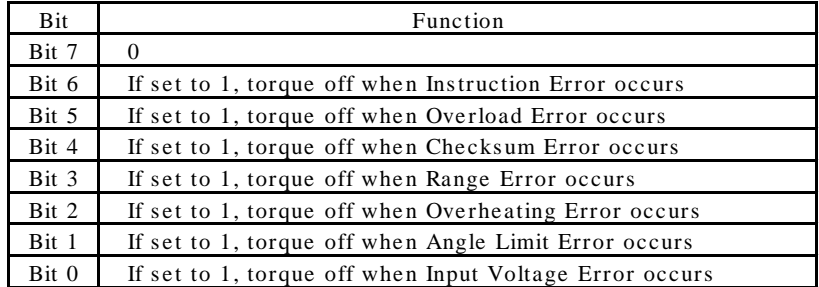

This function operates as the logical "OR" ing of all set bits. However, unlike the Alarm LED, after returning to a normal condition, it maintains a torque off status. To remove this restriction, Torque Enable (Address0X18) is required to be set to 1.

Address 0x14~0x17 Calibration. Data used for compensating for the differences between Robotis products. Users cannot change this area.

English Translation by: Tribotix Pty Ltd www.tribotix.com

#### **ROBOTIS**

From Address 0x18 in the RAM area.

- Address 0x18 Torque Enable. When power is first applied the Dynamixel enters the Torque Free Run condition. To allow torque to be applied Address 0x18 must be set to 1. (Torque Enabled Condition)
- Address 0x19 LED is on when set to 1 and LED is off if set to 0.
- Address 0x1A~0x1D Compliance Margin and Slope. The Dynamixel controls Compliance by setting the Margin and Slope. If used well Compliance will absorb the shocks. The following graph demonstrates the use of Compliance values (length of A,B,C & D) relative to Position Error and applied torque.

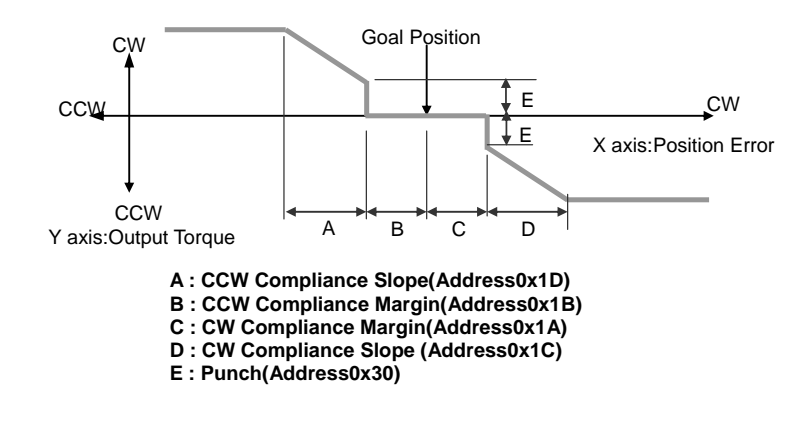

Address OX1E, Ox1F Goal Position. Requested Angular Position for the Dynamixel to move to. If this is set to 0x3ff, then the goal position will be 300°.

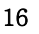

English Translation by: Tribotix Pty Ltd www.tribo

## ROBOTIS

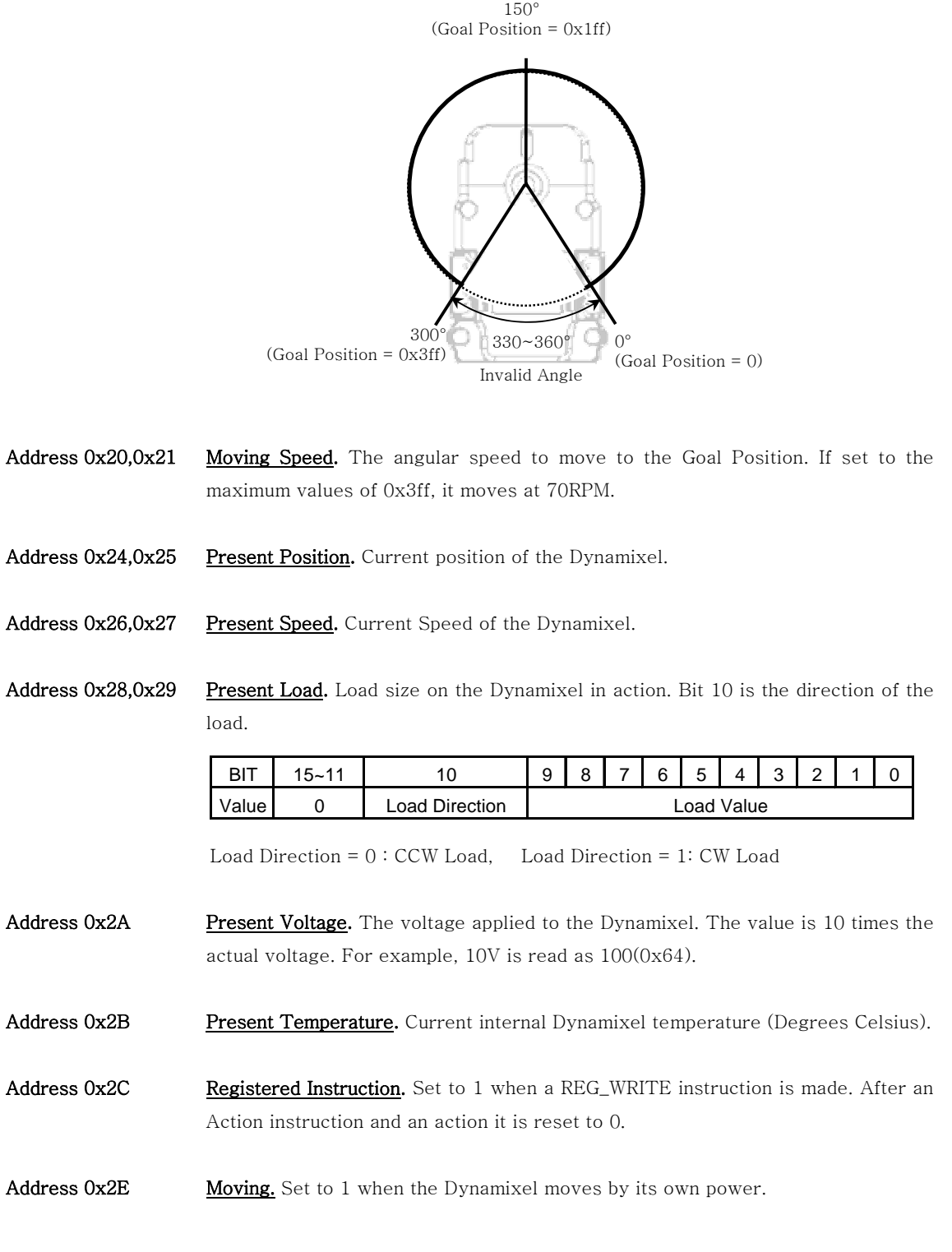

DYNAMIXEL DX-116

English Translation by: Tribotix Pty Ltd www.tribotix.com

#### **ROBOTIS**

- Address 0x2F Lock. If set to 1, only Address  $0x18 \sim$  Address 0x23 can be written to. Other areas are not permitted. Once locked, it can only be unlocked by powering down.
- Address 0x30,0x31 Punch. Minimum current being supplied to the motor during an action. The minimum value is 0x20 and the maximum value as 0x3ff.

Range **Each Register has an operative range. Write instructions made outside of these** ranges will return an error. The following table summarises the data range for each register. 16 bit data registers are indicated as (L) and (H), two bytes. Each byte of a two byte register can be written to independently.

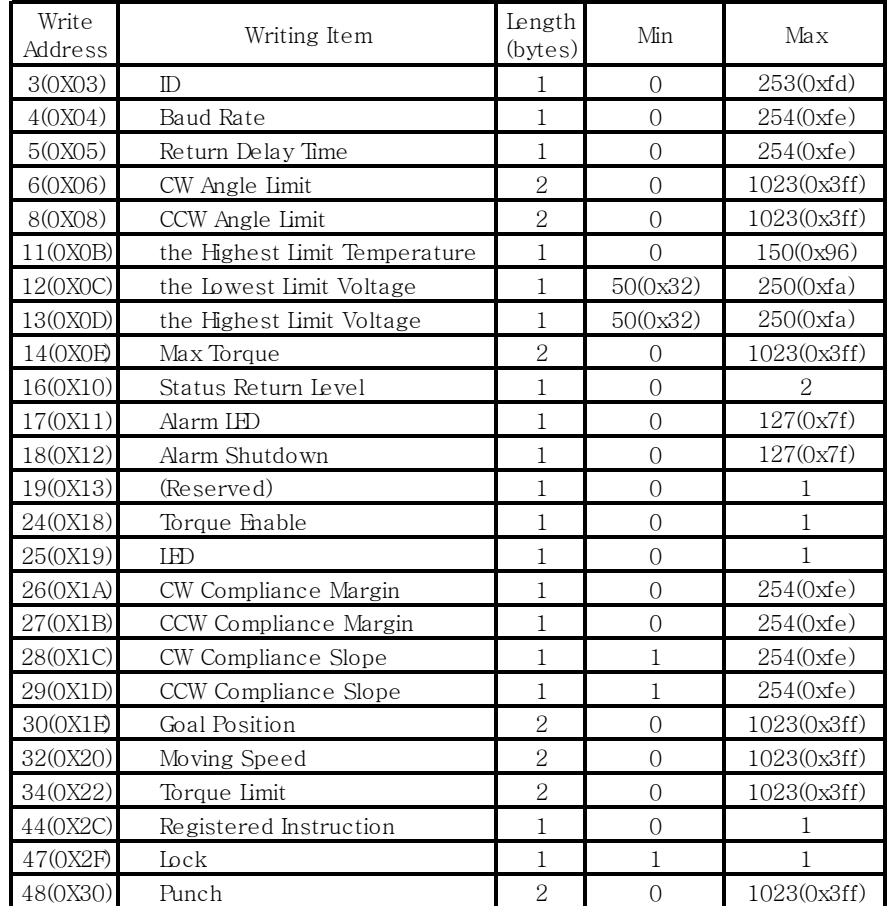

**[Control Table Data Range and Length for Writing]** 

**ROBOTIS** 

## DYNAMIXEL DX-116

# 4. Instruction Set and Examples

The following Instructions are available.

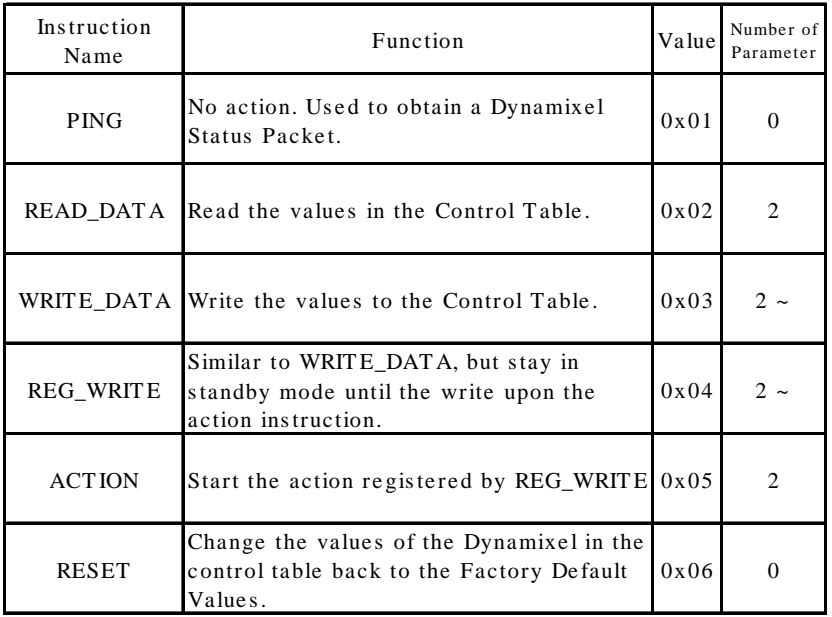

#### 4-1. WRITE\_DATA

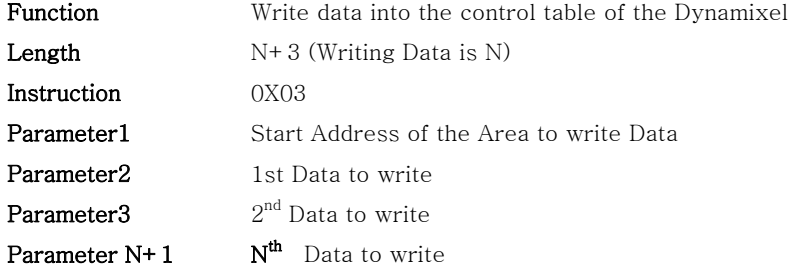

Example 1 Set ID of connected Dynamixel as 1

Write 1 into the Address 3 of the Control Table. The ID is transmitted using

English Translation by: Tribotix Pty Ltd www.tribotix.com

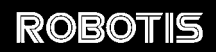

Broadcasting ID (0xFE).

Instruction Packet : 0XFF 0XFF 0XFE 0X04 0X03 0X03 0X01 0XF6`

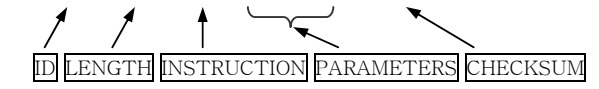

Because it was transmitted by Broadcast ID(0XFE), no return status packet.

#### 4-2. READ\_DATA

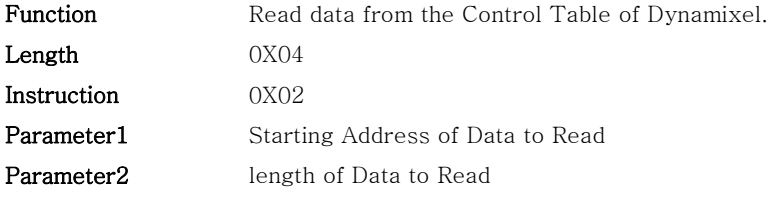

Example 2 Read the internal temperature of the Dynamixel with ID=1.

 Read 1 byte from the Address 0x2B values of the Control Table. Instruction Packet : 0XFF 0XFF 0X01 0X04 0X02 0X2B 0X01 0XCC`

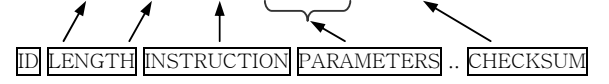

 The returned Status Packet will be as follows. Status Packet : 0XFF 0XFF 0X01 0X03 0X00 0X20 0XDB

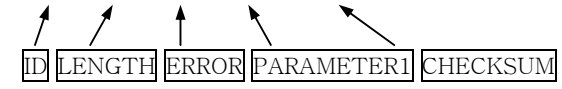

The value read is 0x20. The current Dynamixel's internal temperature is approximately 32℃ (0X20).

#### 4-3. REG\_WRITE and ACTION

#### REG\_WRITE

20

English Translation by: Tribotix Pty Ltd www.trib

## ROBOTIS

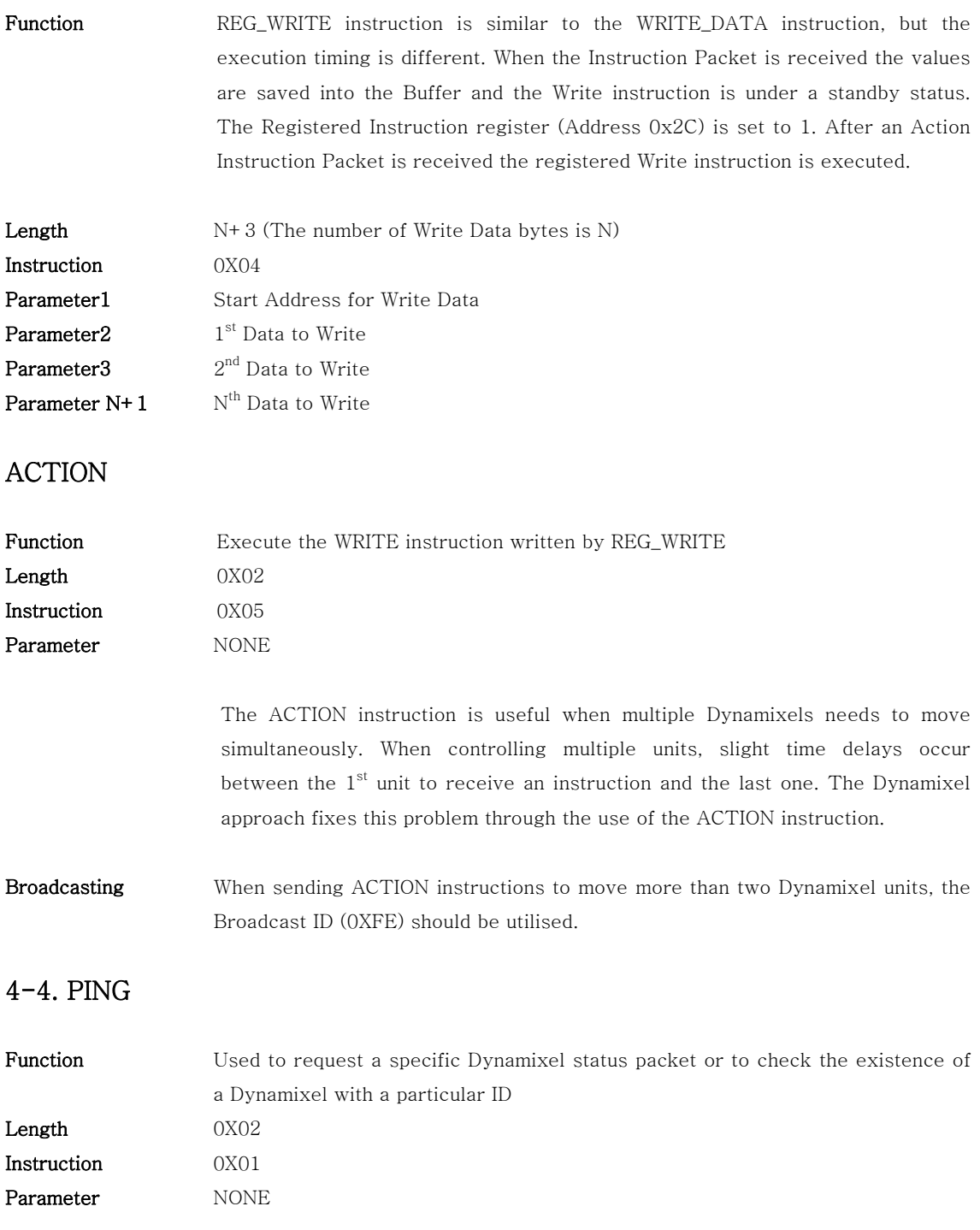

21

English Translation by: Tribotix Pty Ltd www.tribotix.com

#### **ROBOTIS**

**Example 3** To obtain the status packet of a Dynamixel with  $ID=1$ 

Instruction Packet : 0XFF 0XFF 0X01 0X02 0X01 0XFB`

**ID LENGTH INSTRUCTION CHECKSUM** 

 The returned Status Packet is as follow; Status Packet : 0XFF 0XFF 0X01 0X02 0X00 0XFC

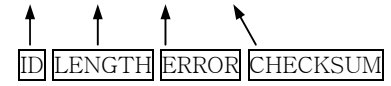

#### 4-5. RESET

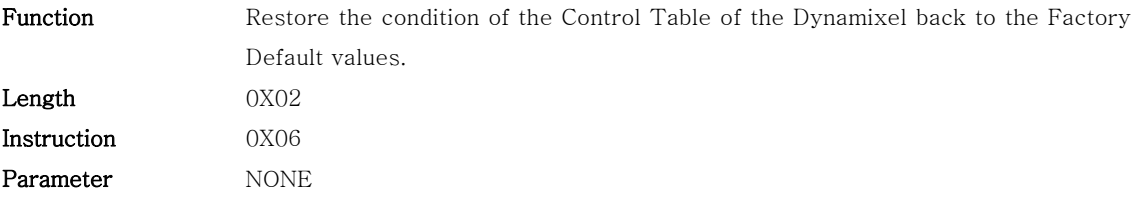

Example 4 Reset Dynamixe with ID=0

Instruction Packet : 0XFF 0XFF 0X00 0X02 0X06 0XF7`

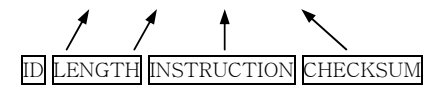

 The returned Status Packet is as follows; Status Packet : 0XFF 0XFF 0X00 0X02 0X00 0XFD

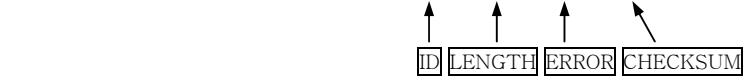

 Please note that after a RESET instruction, the ID of the Dynamixel is changed to 1.

22

English Translation by: Tribotix Pty Ltd www.tribo

## ROBOTIS

## 5. Example

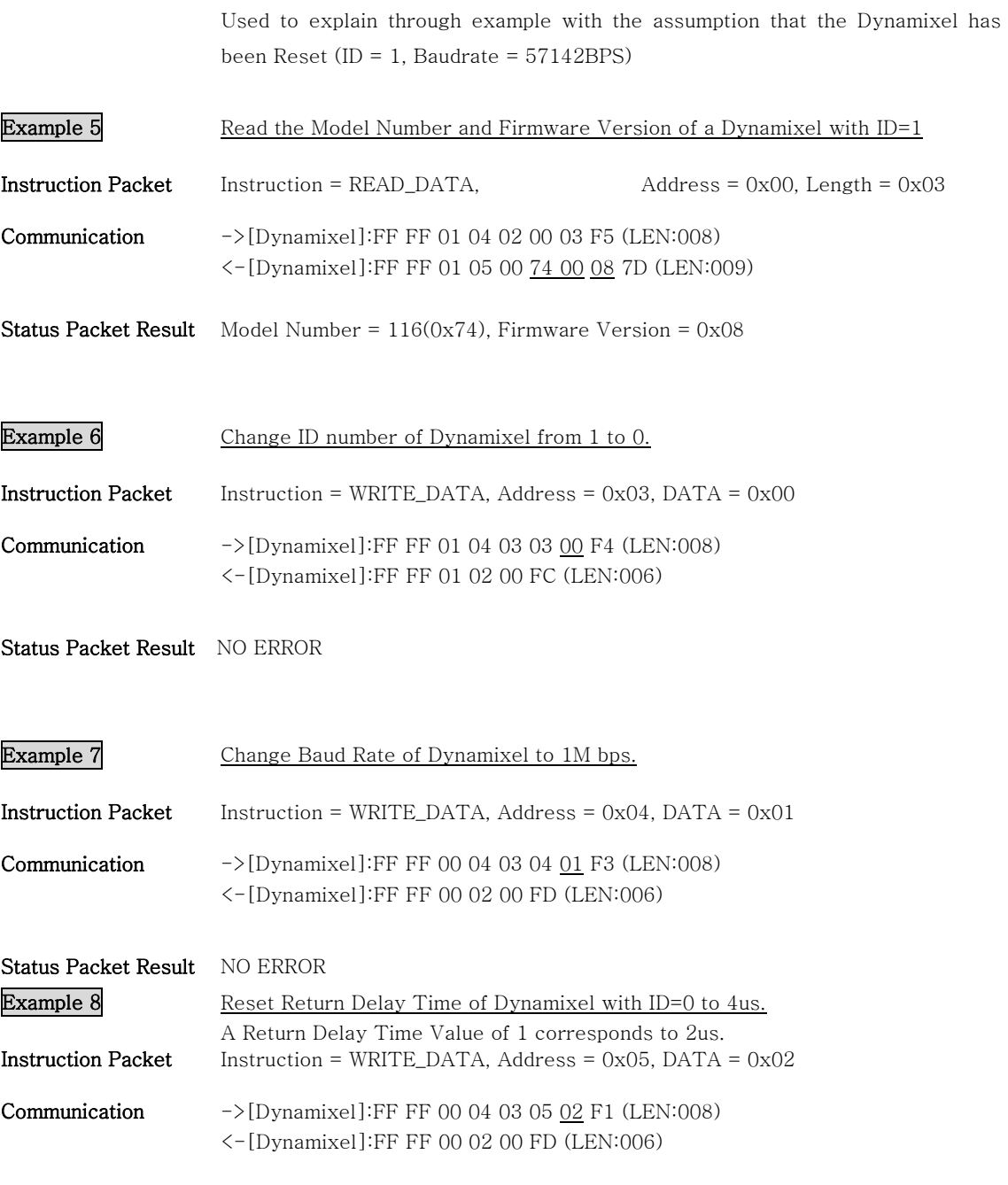

Status Packet Result NO ERROR

23

English Translation by: Tribotix Pty Ltd www.tribotix.com

#### **ROBOTIS**

 The best approach is to set the Return Delay Time to the minimum value the Main Controller will allow.

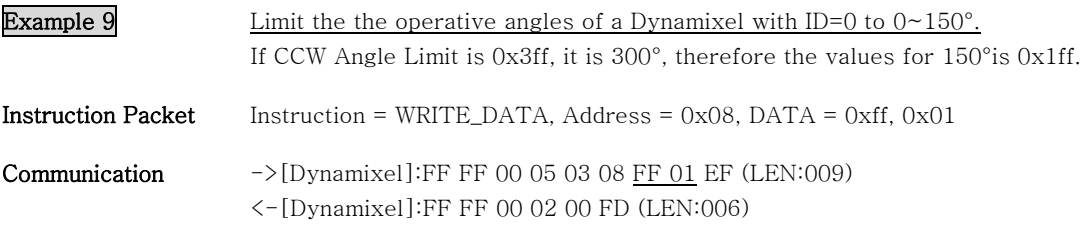

Status Packet Result NO ERROR

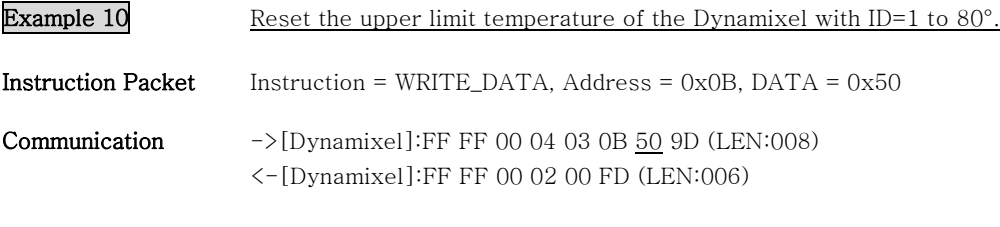

Status Packet Result NO ERROR

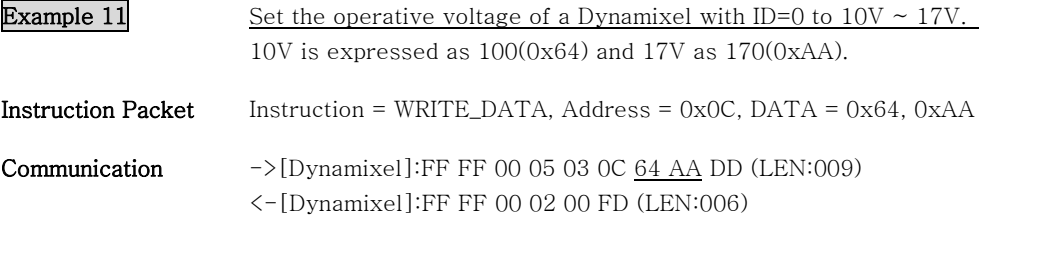

Status Packet Result NO ERROR

Example 12 Make the Dynamixel with ID=0 perform only 50% of the maximum torque. Set the max torque values within the EEPROM area to 50% (0x1ff) of the maximum value (0x3ff)

24

English Translation by: Tribotix Pty Ltd www.tribotix.com

## **ROBOTIS**

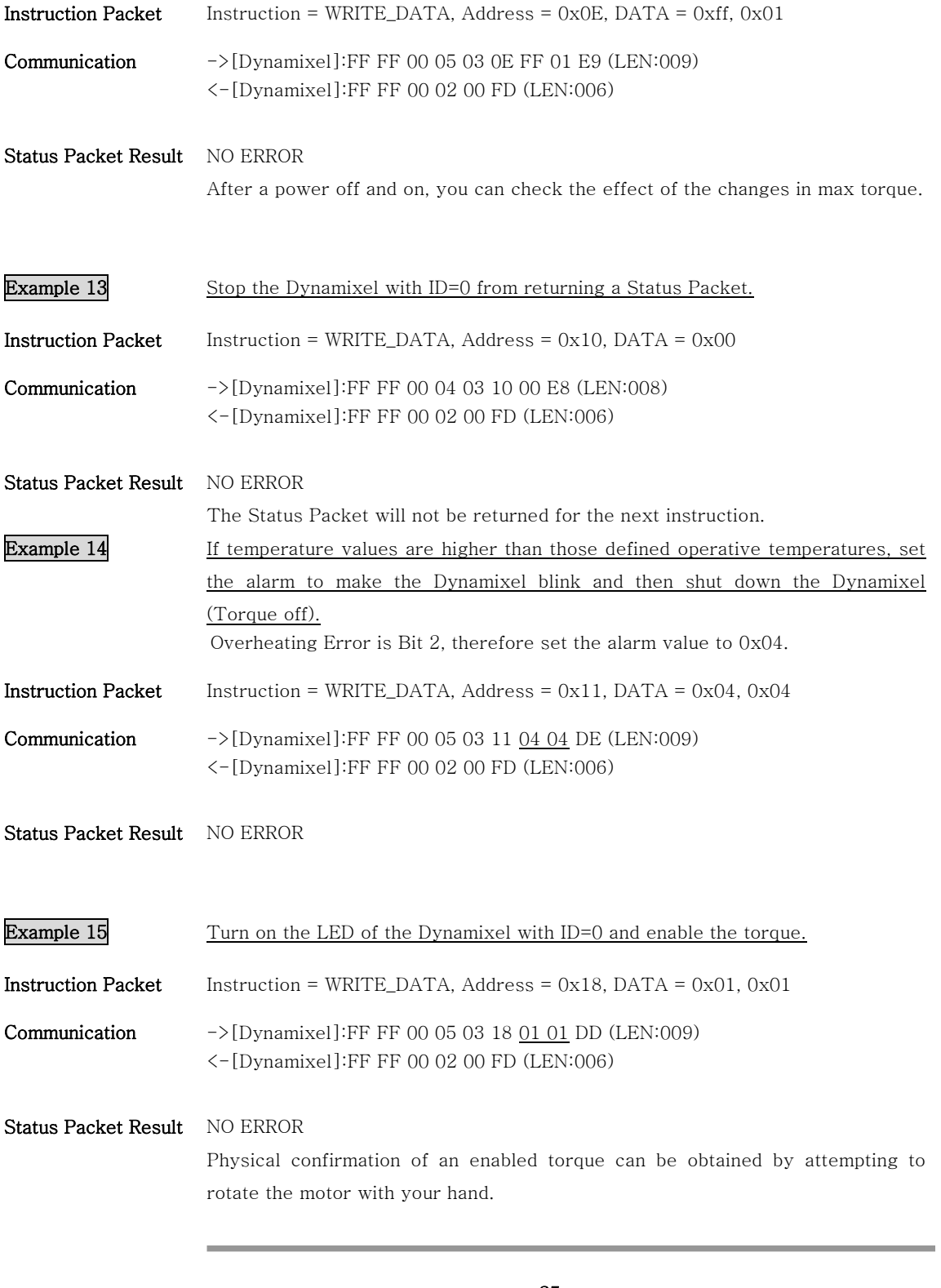

25

English Translation by: Tribotix Pty Ltd www.tribotix.com

#### **ROBOTIS**

**Example 16** Set the Dynamixel with ID=0 to have a Compliance Margin = 1 and Compliance Slope=0x40

The following graph shows the Angle Error and Torque Output.

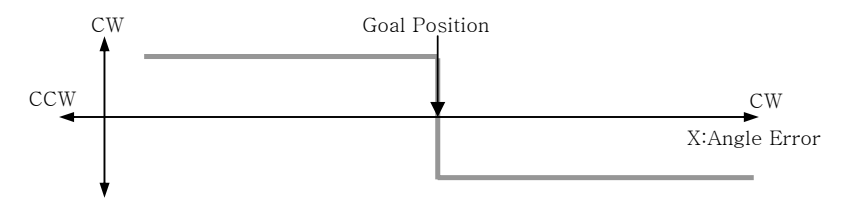

If the position is slightly deviated from the goal position, the motor will generate a high torque to try to adjust its position to that of the goal position. The true control method is different due to the inertia. The condition provided in the above example can be shown in the graph below:-

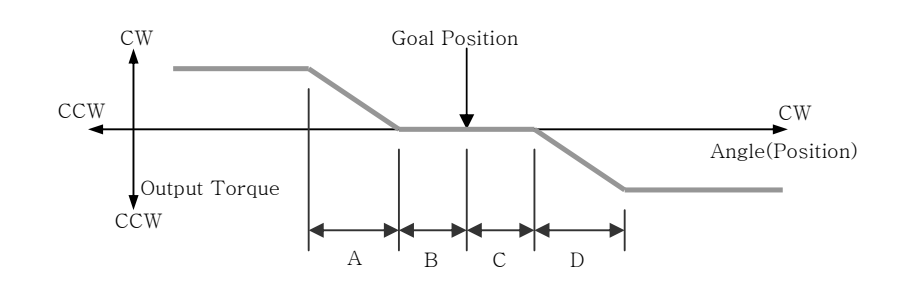

- $A:CCW$  Compliance Slope(Address0x1D) = 0x40(Approximately 18.8°)
- B : CCW Compliance Margin(Address0x1B) = 0x01 (Approximately 0.29°)
- $C: CW$  Compliance Margin(Address0x01A) = 0x01(Approximately 0.29°)
- D : CW Compliance Slope(Address0x1C) = 0x40 (Approximately 18.8°)

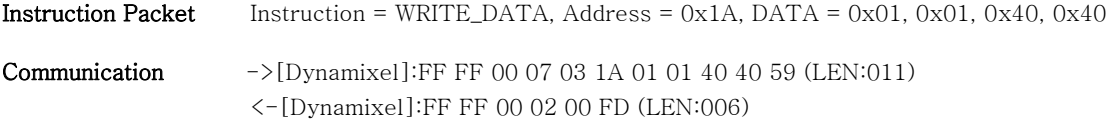

#### Status Packet Result NO ERROR

The effect of a Compliance Slope changes at the boundary of  $2^n$  (n is positive

26

English Translation by: Tribotix Pty Ltd www.trib

#### **ROBOTIS**

number), that is, the effect of the values of Compliance between 0x11 and 0x20 are the same.

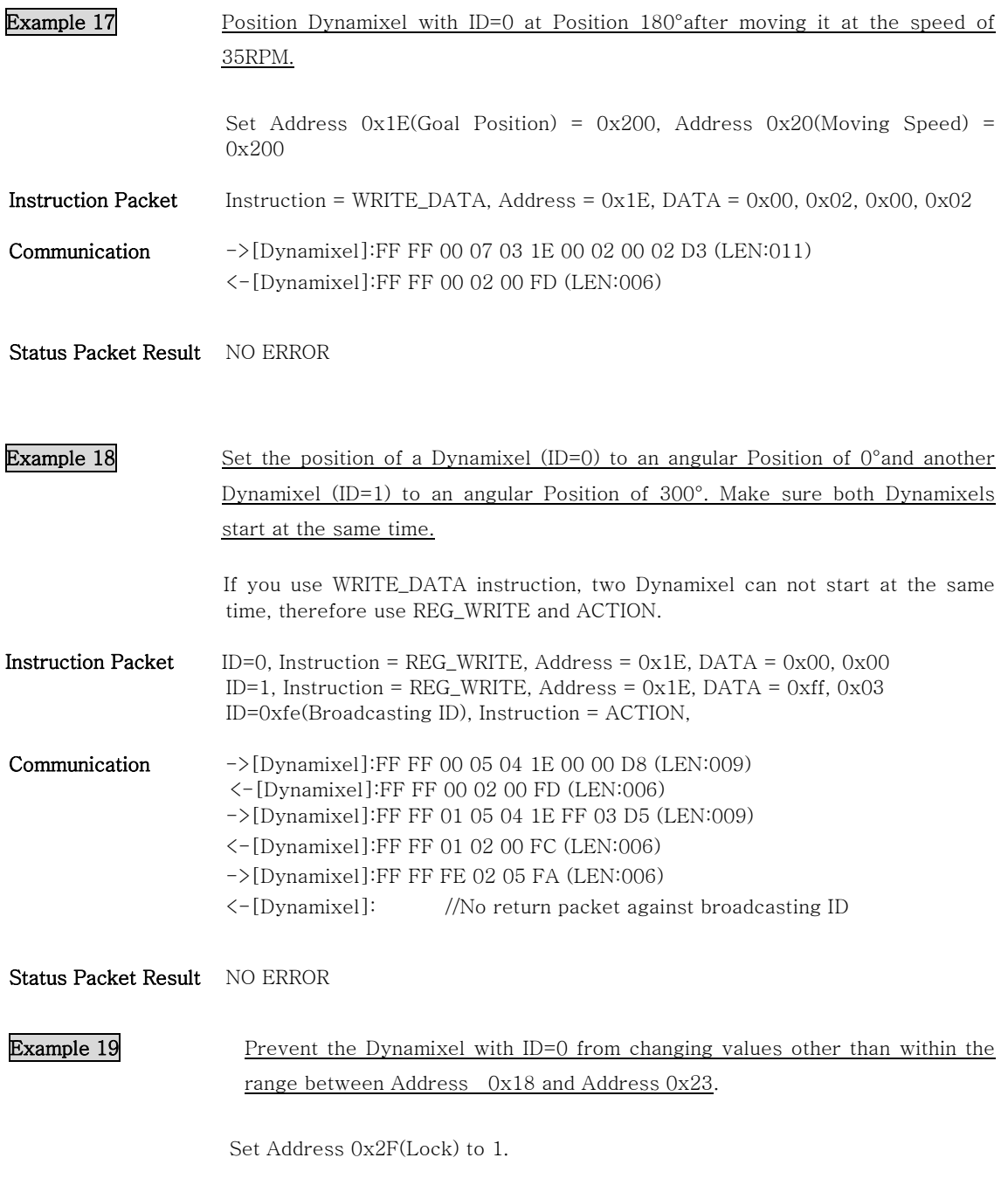

27

English Translation by: Tribotix Pty Ltd www.tribotix.com

## ROBOTIS

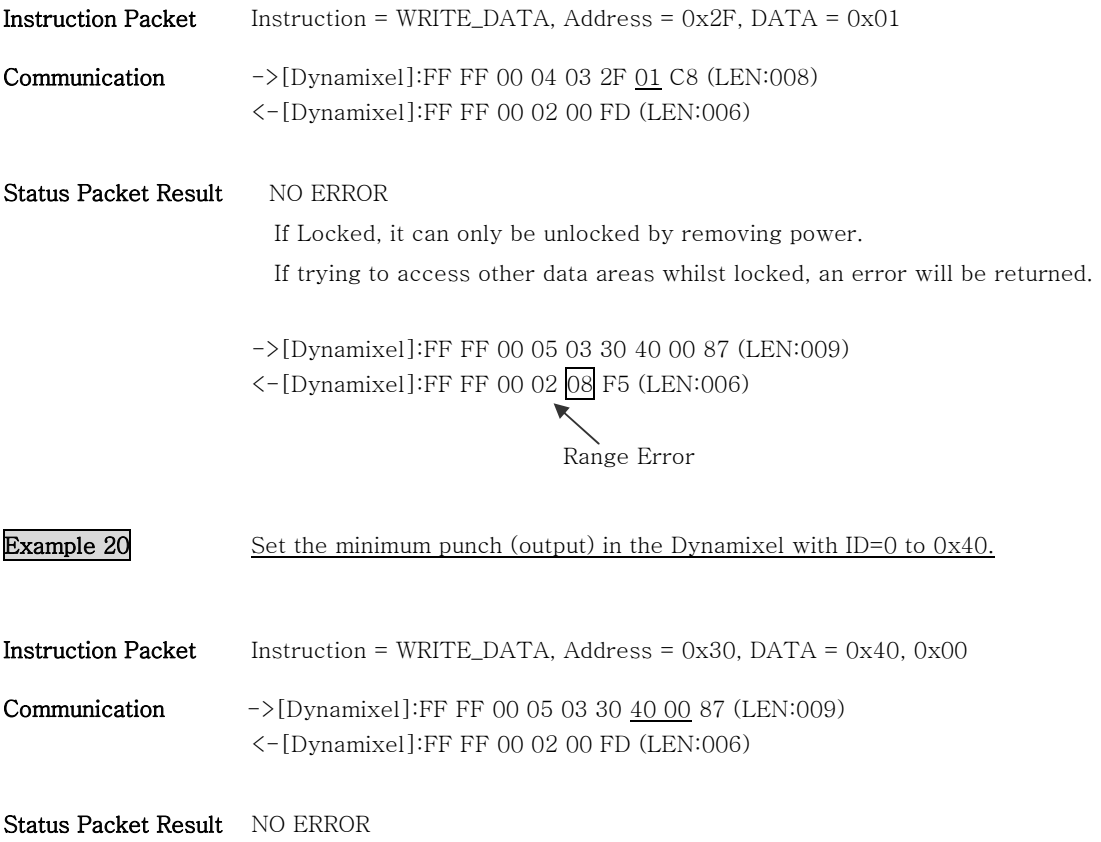

28

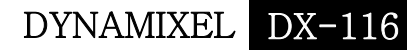

#### **ROBOTIS**

## Appendix

RS485 Direction The Main Controller sets the RS485 communication direction to be an input at all times other than when specifically sending an instruction packet.

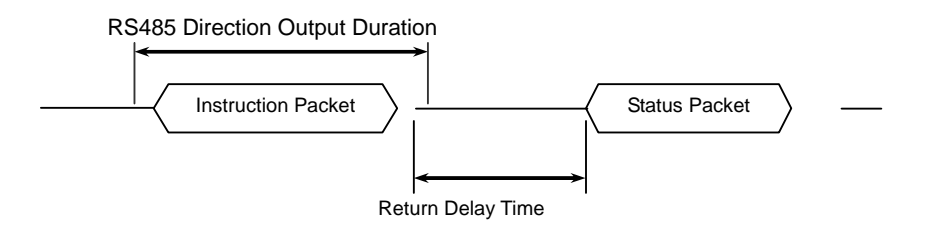

Return Delay Time The Default Value is 160us and can be changed via the Control Table at Address 0x05. The Main Controller needs to change the RS485 communication direction after sending an instruction packet within the Return Delay time range.

485 Direction The CPU normally indicates the UART\_STATUS and the bit definitions within the register have the following meanings:-

> TXD\_BUFFER\_READY\_BIT : Transmission DATA can be loaded into the Buffer. Note that the SERIAL TX BUFFER is not necessarily completely empty.

> TXD\_SHIFT\_REGISTER\_EMPTY\_BIT : Set when a Transmission byte has completed its transmission.

> The TXD\_BUFFER\_READY\_BIT is used when a byte is to be transmitted via the serial communication channel and an example is as follows:-

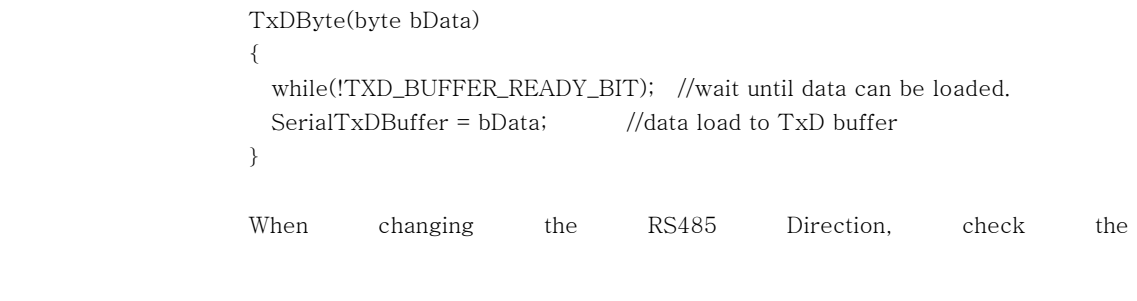

29

English Translation by: Tribotix Pty Ltd www.tribot

#### **ROBOTIS**

TXD\_SHIFT\_REGISTER\_EMPTY\_BIT.

An example program to send an Instruction packet:-

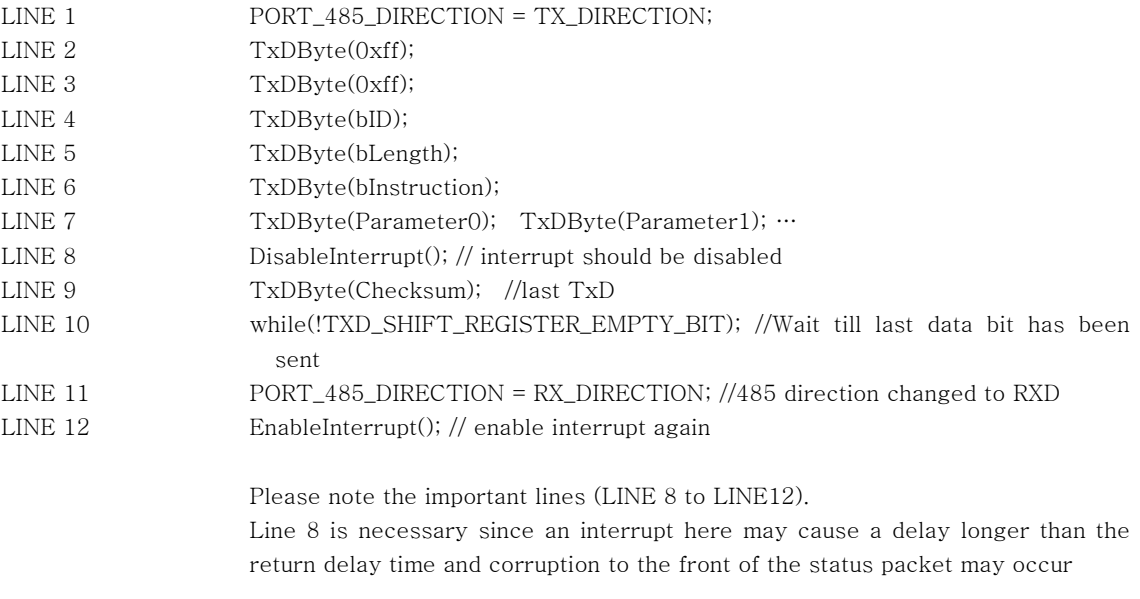

Byte to Byte Time The delay time between bytes when sending the instruction packet. If the delay time is over 100ms, then recognise it as a communication problem and wait for header(0xff 0xff) of the packet again.

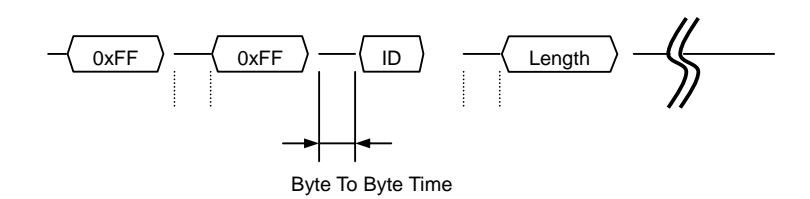

30

English Translation by: Tribotix Pty Ltd www.tribotix.com

## ROBOTIS

#### C Language Example

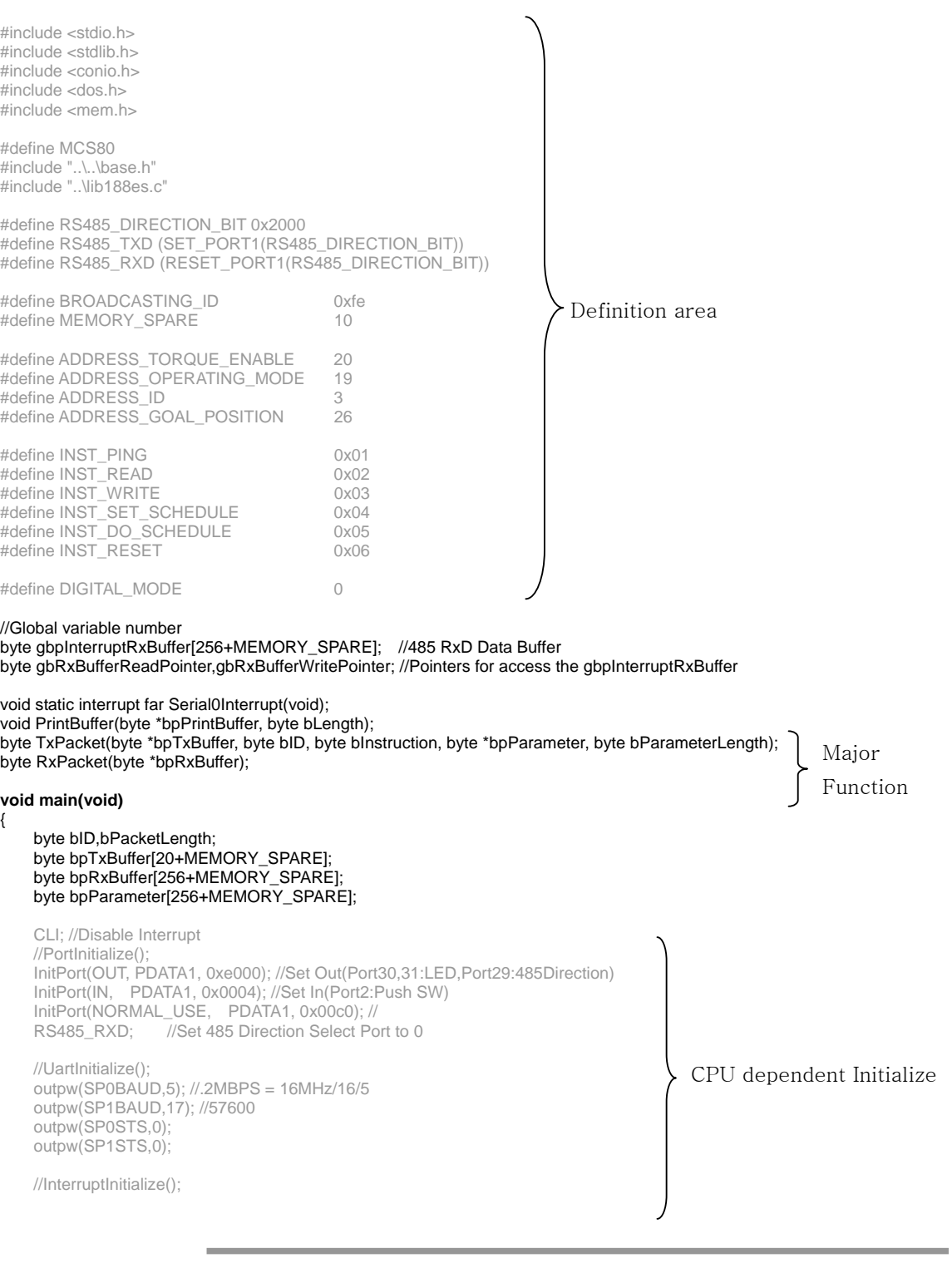

English Translation by: Tribotix Pty Ltd www.tribotix.com

#### **ROBOTIS**

SetInterrupt(INUM\_SERIAL0,Serial0Interrupt,INT\_ENABLE|INT\_RX, 7/\*Priority\*/);

 //Memory Initialize gbRxBufferReadPointer = gbRxBufferWritePointer = 0; STI; //Interrupt Enable

**/\*** 

#### **\* Example For Driving Dynamixel DX-116**

 **\*** 

 **\*/**  TxDString("\r\n\n Dynamixel Driving Sample Program");

 **//Set ID to 3**

```
 bpParameter[0] = ADDRESS_ID; 
 bpParameter[1] = 3; 
 bPacketLength = TxPacket(bpTxBuffer, BROADCASTING_ID, INST_WRITE, bpParameter, 2/*Length of Parameter*/); 
bID = 3;
 TxDString("\r\n ->[Dynamixel]: "); PrintBuffer(bpTxBuffer,bPacketLength); 
 bPacketLength = RxPacket(bpRxBuffer); 
 TxDString("\r\n <-[Dynamixel]: "); PrintBuffer(bpRxBuffer,bPacketLength);
```
#### **//Set Motor Torque Enable**

 bpParameter[0] = ADDRESS\_TORQUE\_ENABLE; bpParameter $[1] = 1$ ; bPacketLength = TxPacket(bpTxBuffer, bID, INST\_WRITE, bpParameter, 2/\*Length of Parameter\*/); TxDString("\r\n ->[Dynamixel]: "); PrintBuffer(bpTxBuffer,bPacketLength); bPacketLength = RxPacket(bpRxBuffer); TxDString("\r\n <-[Dynamixel]: "); PrintBuffer(bpRxBuffer,bPacketLength);

#### **//Move to Position 0x0100 <-> 0x300**

```
 while(1) 
 { 
     bpParameter[0] = ADDRESS_GOAL_POSITION; 
    bpParameter[1] = 0x00; bpParameter[2] = 0x01; bPacketLength = TxPacket(bpTxBuffer, bID, INST_WRITE, bpParameter, 3/*Length of Parameter*/); 
     TxDString("\r\n ->[Dynamixel]: "); PrintBuffer(bpTxBuffer,bPacketLength); 
     bPacketLength = RxPacket(bpRxBuffer); 
     TxDString("\r\n <-[Dynamixel]: "); PrintBuffer(bpRxBuffer,bPacketLength); 
     MiliSec(1000); 
     bpParameter[0] = ADDRESS_GOAL_POSITION; 
    bpParameter[1] = 0x00; bpParameter[2] = 0x03;
     bPacketLength = TxPacket(bpTxBuffer, bID, INST_WRITE, bpParameter, 3/*Length of Parameter*/); 
     TxDString("\r\n ->[Dynamixel]: "); PrintBuffer(bpTxBuffer,bPacketLength); 
     bPacketLength = RxPacket(bpRxBuffer); 
     TxDString("\r\n <-[Dynamixel]: "); PrintBuffer(bpRxBuffer,bPacketLength); 
     MiliSec(1000); 
 //while(1);
```

```
void static interrupt far Serial0Interrupt(void) //Serial RxD Interrupt routine
```

```
{ 
     STI; //Enable Interrupt 
     gbpInterruptRxBuffer[gbRxBufferWritePointer++] = RXD_DATA0; //Reading Arrival Data 
     outpw(EOI, 0x14); //End of Interrupt 
}
```
byte RxPacket(byte \*bpRxBuffer)

```
{
```
}

}

32

English Translation by: Tribotix Pty Ltd www.tribotix.co

}

{

}

{

#### **ROBOTIS**

```
#define RX_TIMEOUT_COUNT2 10000L //10mSec
     #define RX_TIMEOUT_COUNT1 (RX_TIMEOUT_COUNT2*10L) //1Sec 
     unsigned long ulCounter; 
     byte bCount; 
     ulCounter = 0; 
     while(gbRxBufferReadPointer == gbRxBufferWritePointer) 
\{ if(ulCounter++ > RX_TIMEOUT_COUNT1) 
         { 
             return 0; 
 } 
 } 
    bCount = 0;
     for(bCount = 0; bCount < 254; bCount++) //Maximum Data Length Limit : 255 
 { 
        ulCounter = 0; while(gbRxBufferReadPointer == gbRxBufferWritePointer) 
         { 
             if(ulCounter++ > RX_TIMEOUT_COUNT2) 
 { 
                  return bCount; 
 } 
 } 
         bpRxBuffer[bCount] = gbpInterruptRxBuffer[gbRxBufferReadPointer++]; 
     } 
     return bCount; 
byte TxPacket(byte *bpTxBuffer, byte bID, byte bInstruction, byte *bpParameter, byte bParameterLength) 
     byte bCount,bCheckSum,bPacketLength; 
     bpTxBuffer[0] = 0xff; 
    bpTxBuffer[1] = 0xff;
     bpTxBuffer[2] = bID; 
     bpTxBuffer[3] = bParameterLength+2; //Length(Paramter,Instruction,Checksum) 
     bpTxBuffer[4] = bInstruction; 
     for(bCount = 0; bCount < bParameterLength; bCount++) 
     { 
         bpTxBuffer[bCount+5] = bpParameter[bCount]; 
 } 
     bCheckSum = 0; 
     bPacketLength = bParameterLength+4+2; 
     for(bCount = 2; bCount < bPacketLength-1; bCount++) //except 0xff,checksum 
     { 
         bCheckSum += bpTxBuffer[bCount]; 
 } 
     bpTxBuffer[bCount] = ~bCheckSum; //Writing Checksum with Bit Inversion 
     RS485_TXD; //Change 485 Direction to Transmission 
     for(bCount = 0; bCount < bPacketLength; bCount++) 
     { 
         TxD80(bpTxBuffer[bCount]); 
     } 
     while(!TXD_FINISH0); //Wait until TXD Shift register empty 
     RS485_RXD; 
     return(bPacketLength); 
void PrintBuffer(byte *bpPrintBuffer, byte bLength) 
     byte bCount; 
    for(bCount = 0; bCount < bLength; bCount++)Should wait until last data bit transmission is 
                                                                    completed. 
                                                                    Note.: 'Shift register empty' is differ from 'Tx 
                                                                    Ready'. Tx Ready just means you can load the 
                                                                    data to CPU UART TxD Register. There can be 
                                                                    several Tx Buffering registers as what kind of 
                                                                    CPU
```
33

English Translation by: Tribotix Pty Ltd www.tribo

## **ROBOTIS**

```
 { 
 TxD8Hex(bpPrintBuffer[bCount]); 
 TxD8(' '); 
    } 
}
```
Result

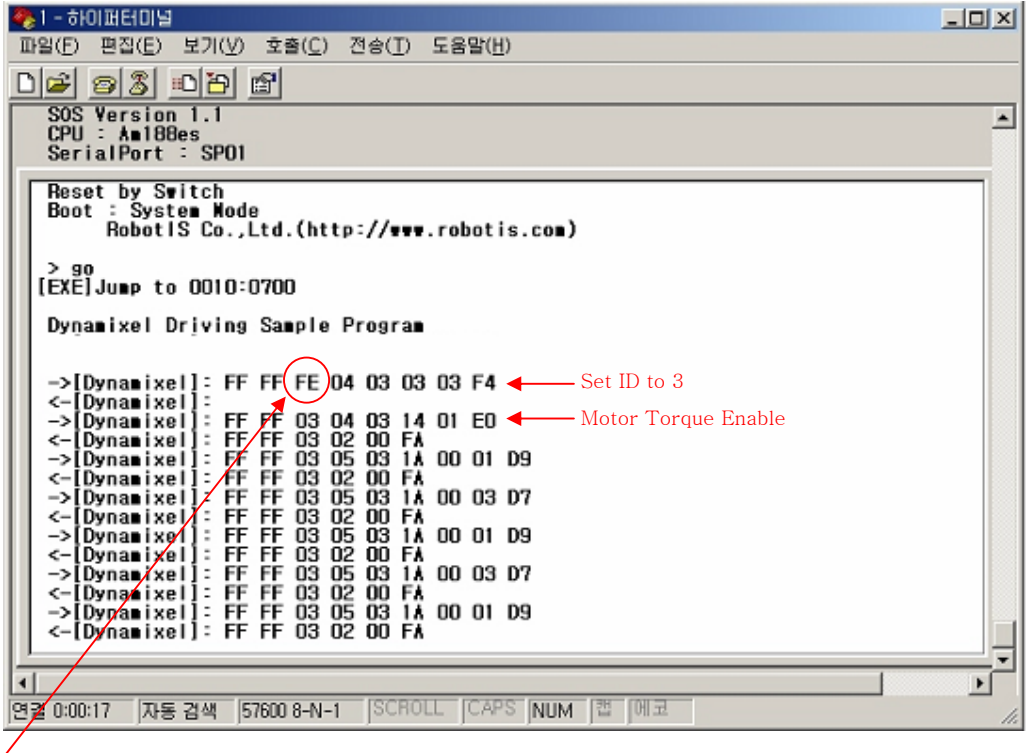

0xFE is BROADCAST\_ID, so Dynamixel does not return status packet.(First 2 Instruction Packet)

34

English Translation by: Tribotix Pty Ltd www.tribotix.com

#### **ROBOTIS**

Connector Company Name : Molex

Pin Number: 4

Model Number

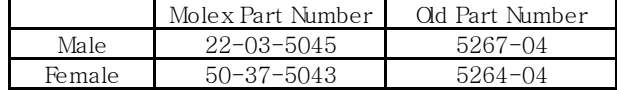

Temperature range  $: -40^{\circ}$ C to  $+105^{\circ}$ C

Contact Insertion Force-max : 14.7N (3.30 lb)

Contact Retention Force-min : 14.7N (3.30 lb)

www.molex.com or www.molex.co.jp for more detail information

Female Connector

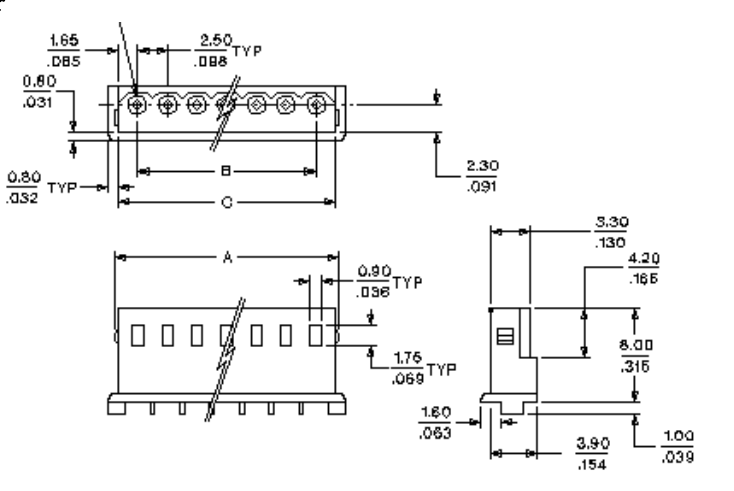

#### Male Connector

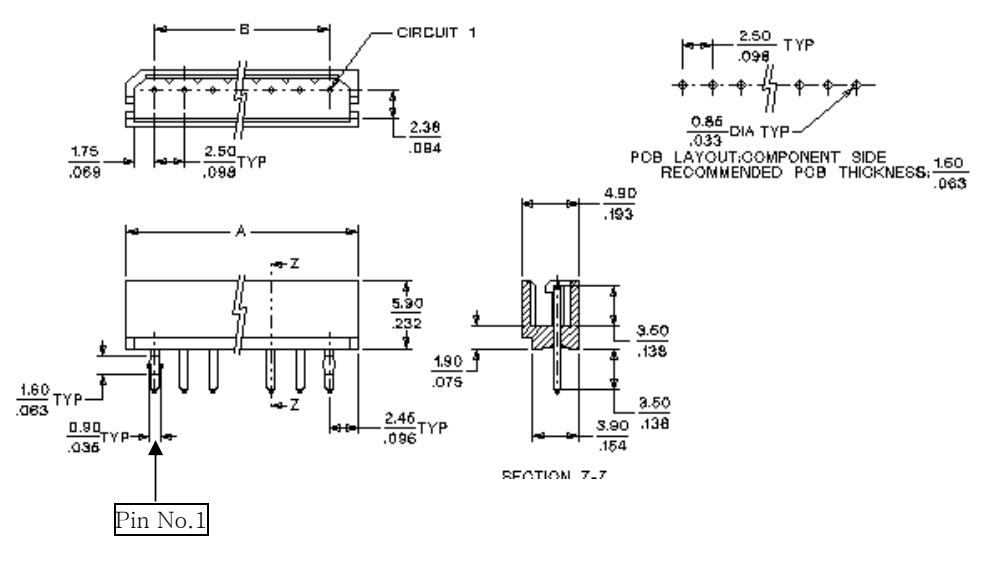

35

English Translation by: Tribotix Pty Ltd www.tribo

## **ROBOTIS**

Dimension

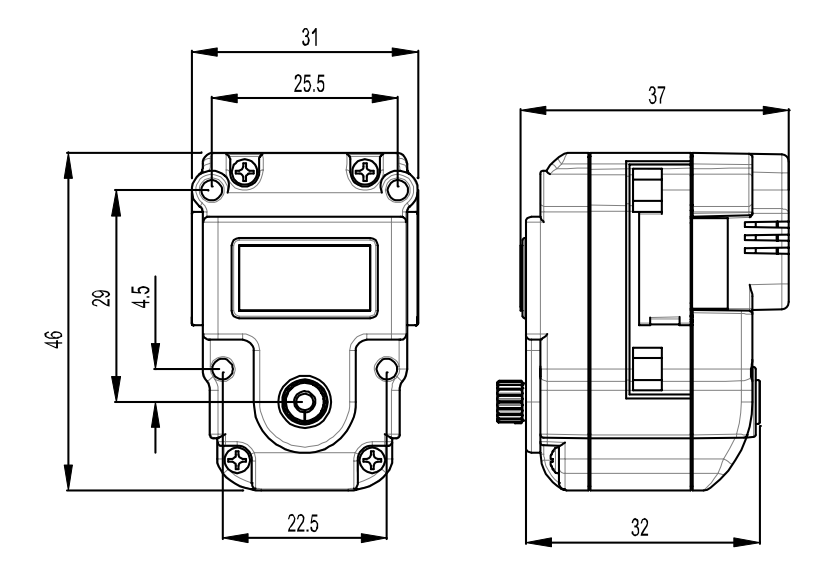

Motor Curve(No reduction gear state)

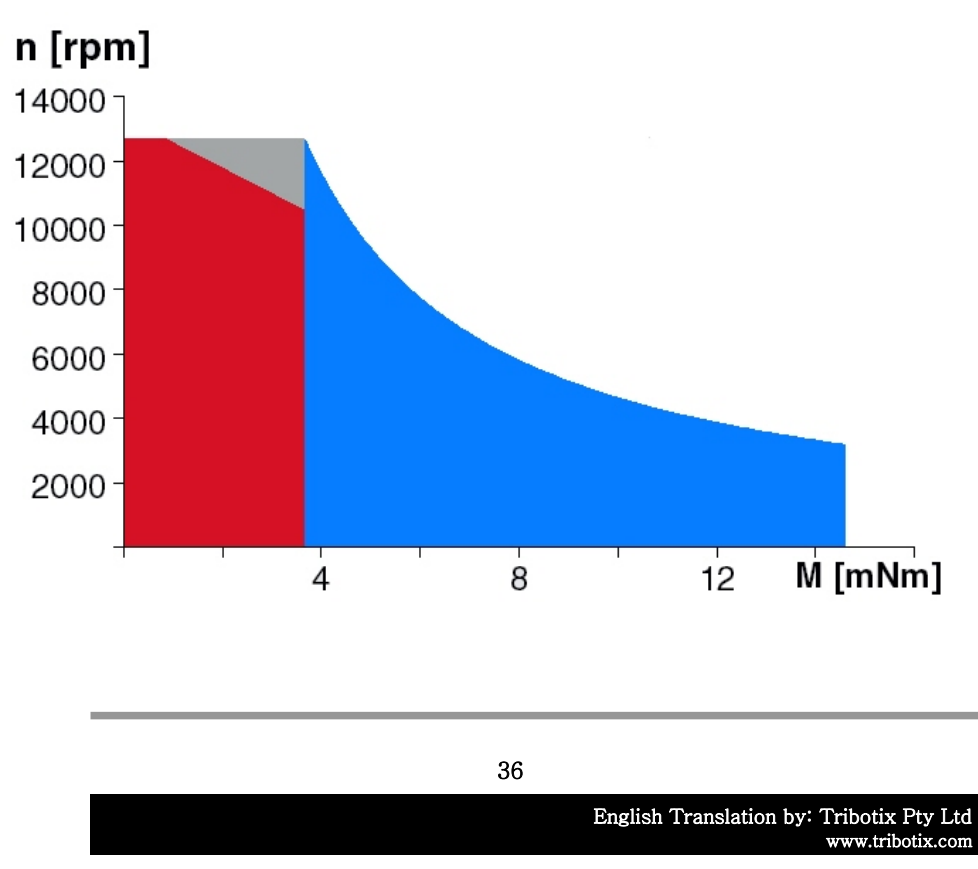

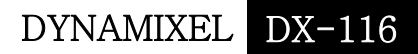

#### **ROBOTIS**

Optional Frame Application Example

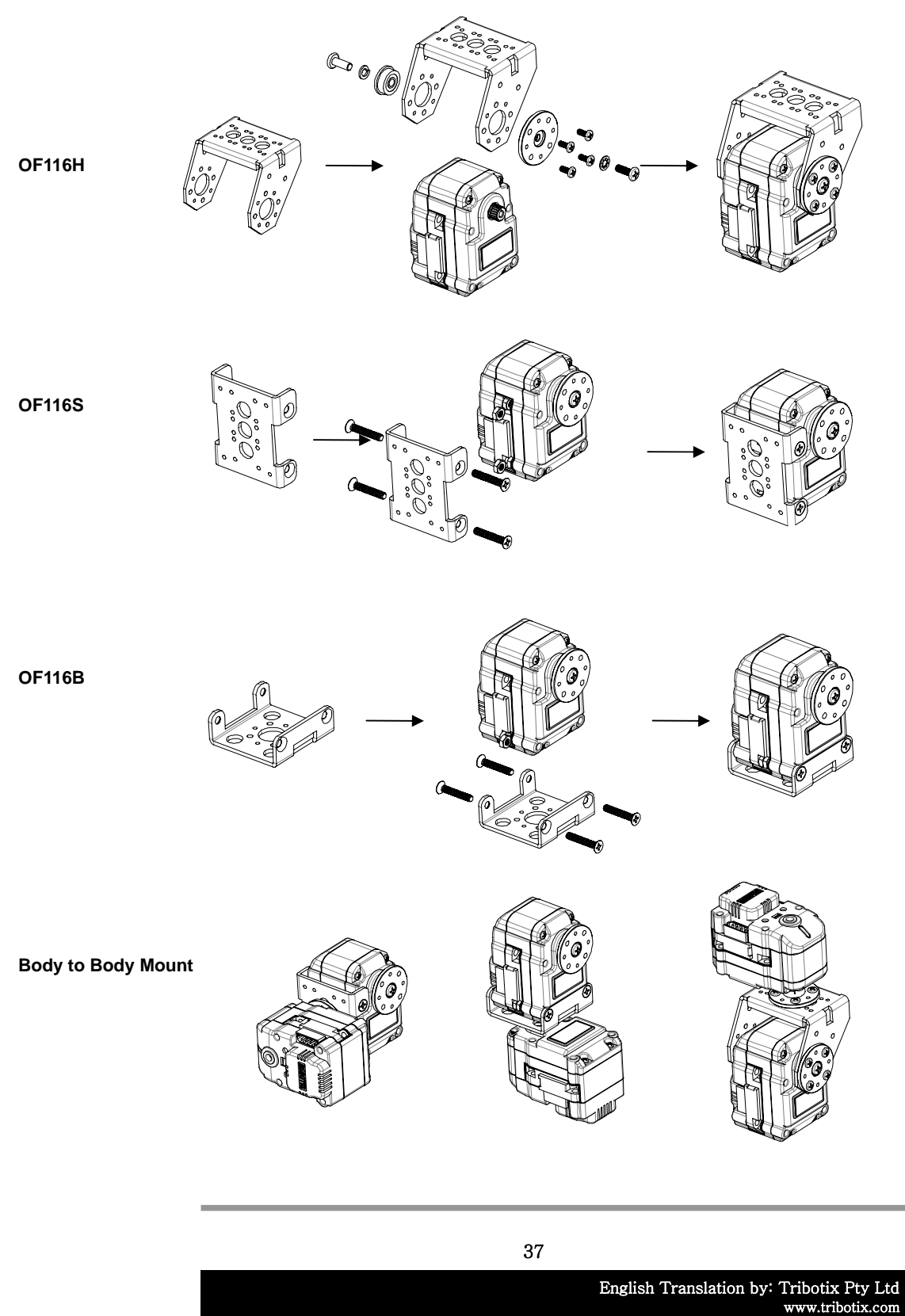

# DYNAMIXEL DX-116 **ROBOTIS** Full Option frame

**23Axis frame full Set 15Axis frame full set**

Helmet and hands plastic is not included in frame set

#### Cycloid M2 Board

- The Custom-Built Controller for Dynamixel
- Optional Part : Blue-tooth module, RS232 UART, and 6-button blue-tooth remocon.
- Can be adapted multi-axis robot directly.

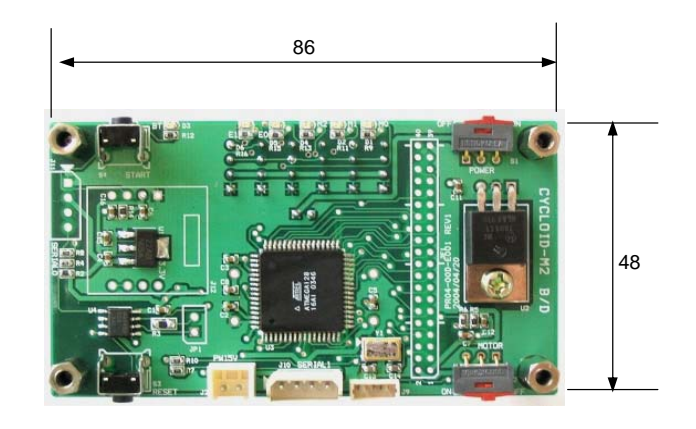

38

English Translation by: Tribotix Pty Ltd www.tribot

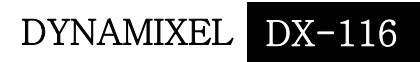

## ROBOTIS

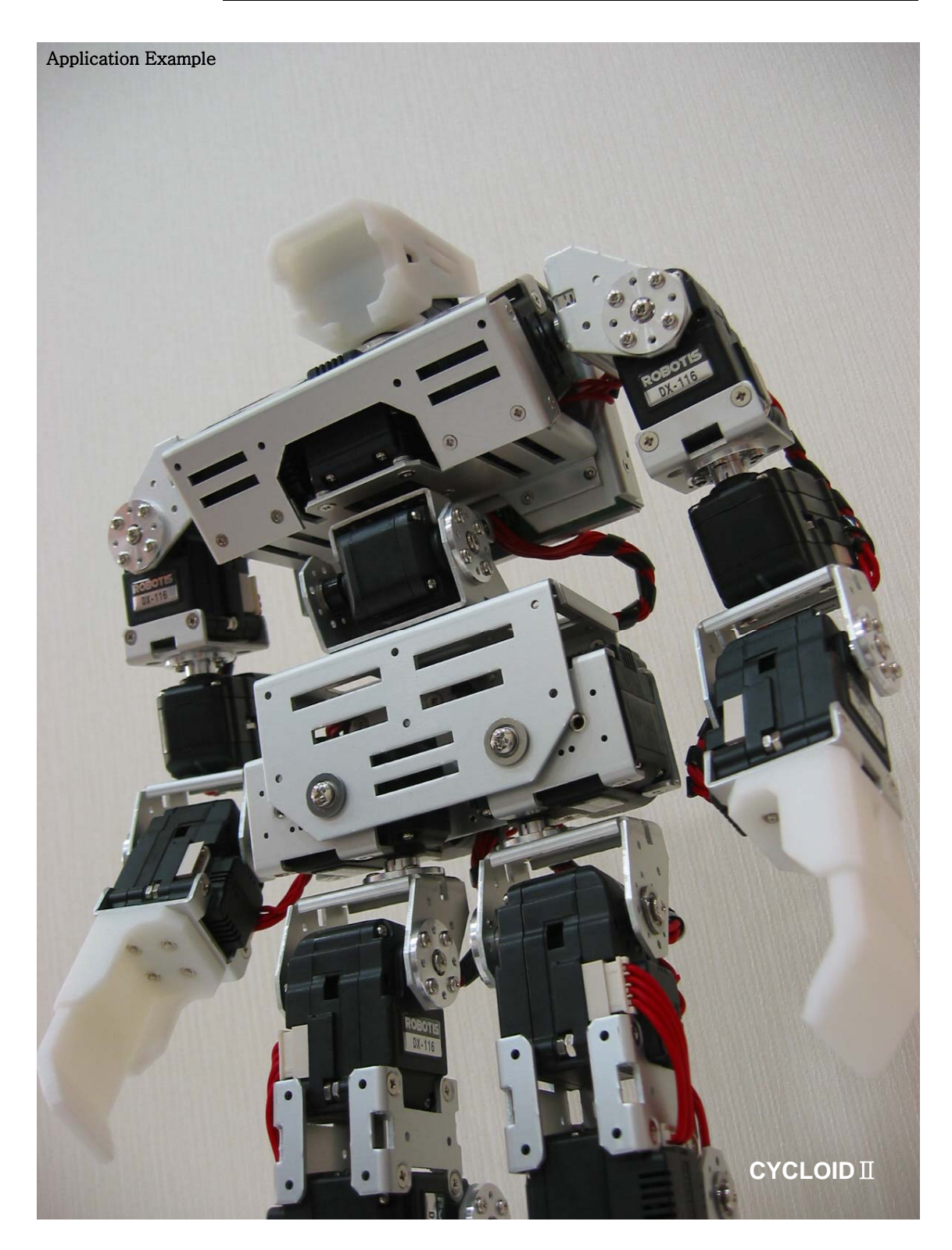

39

English Translation by: Tribotix Pty Ltd www.tribotix.com

Free Manuals Download Website [http://myh66.com](http://myh66.com/) [http://usermanuals.us](http://usermanuals.us/) [http://www.somanuals.com](http://www.somanuals.com/) [http://www.4manuals.cc](http://www.4manuals.cc/) [http://www.manual-lib.com](http://www.manual-lib.com/) [http://www.404manual.com](http://www.404manual.com/) [http://www.luxmanual.com](http://www.luxmanual.com/) [http://aubethermostatmanual.com](http://aubethermostatmanual.com/) Golf course search by state [http://golfingnear.com](http://www.golfingnear.com/)

Email search by domain

[http://emailbydomain.com](http://emailbydomain.com/) Auto manuals search

[http://auto.somanuals.com](http://auto.somanuals.com/) TV manuals search

[http://tv.somanuals.com](http://tv.somanuals.com/)